#### МИНИСТЕРСТВО НАУКИ И ВЫСШЕГО ОБРАЗОВАНИЯ РОССИЙСКОЙ ФЕДЕРАЦИИ НОВОТРОИЦКИЙ ФИЛИАЛ ФЕДЕРАЛЬНОГО ГОСУДАРСТВЕННОГО АВТОНОМНОГО ОБРАЗОВАТЕЛЬНОГО УЧРЕЖДЕНИЯ ВЫСШЕГО ОБРАЗОВАНИЯ НАЦИОНАЛЬНЫЙ ИССЛЕДОВАТЕЛЬСКИЙ ТЕХНОЛОГИЧЕСКИЙ УНИВЕРСИТЕТ «МИСИС»

Кафедра электроэнергетики и электротехники

Р.Е. Мажирина

# **КОМПЬЮТЕРНОЕ МОДЕЛИРОВАНИЕ ЭЛЕКТРОПРИВОДОВ (ЧАСТЬ 1)**

Практикум для направления подготовки 13.03.02 Электроэнергетика и электротехника всех форм обучения

Новотроицк, 2024 г.

УДК 681.5 ББК 31.291 М12

#### **Рецензенты:**

*зам. директора по инновациям и развитию Новотроицкого филиала ФГАОУ ВО «Национальный исследовательский технологический университет «МИСИС», к.т.н., доцент А.Н. Шаповалов*

*доцент кафедры «Электропривод, мехатроника и электромеханика» ФГАОУ ВО «Южно-уральский государственный университет (НИУ)», к.т.н., доцент К.В. Лицин*

Мажирина, Р. Е. Компьютерное моделирование электроприводов (часть 1): практикум для направления подготовки 13.03.02 Электроэнергетика и электротехника всех формы обучения. Новотроицк: НФ НИТУ «МИСИС», 2024. 50 с.

В практикуме рассмотрены примеры решения задач по компьютерному моделированию электроприводов. Примеры даны с использованием моделирования в программе SimInTech.

Методические указания составлены в соответствии с требованиями образовательного стандарта НИТУ «МИСИС» по направлению подготовки 13.03.02 Электроэнергетика и электротехника.

*Рекомендовано Методическим советом НФ НИТУ «МИСИС»*

© ФГАОУ ВО «Национальный исследовательский технологический университет «МИСИС», Новотроицкий филиал, 2024

# **Содержание**

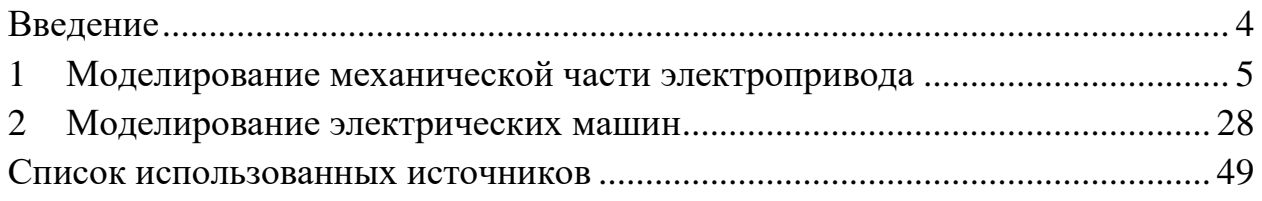

# **Введение**

<span id="page-3-0"></span>Дисциплина «Компьютерное моделирование электроприводов» включена в дисциплины по выбору подготовки бакалавров на третьем курсе очной и заочной форм обучения по направлению 13.03.02 Электроэнергетика и электротехника по профилю «Электропривод и автоматика».

Пособие включает в себя два раздела. В первой части рассмотрены примеры построения кинематических схем приводов, а во второй части рассмотрены примеры моделирования электрических двигателей.

SimInTech – программная платформа для разработки математических моделей, алгоритмов управления, мнемосхем и видеокадров, обладающая возможностью автоматической генерации кода для программируемых контроллеров. SimInTech относится к отечественным программным продуктам (реестровая запись №2379 от 15.12.2016).

Пособие содержит большое количество иллюстраций, позволяющих научиться работать в программе SimInTech. Необходимо отметить, что на рисунках стрелки, надписи и прочие графические элементы красным цветом, выполнены в графическом редакторе Visio.

Справочная информация по работе с программой доступна на сайте [https://help.simintech.ru/.](https://help.simintech.ru/)

### <span id="page-4-0"></span>**1 Моделирование механической части электропривода**

## **Задача 1**

Определите режим работы электропривода по схеме, представленной на рисунке 1 и графику выходной координаты – скорости, представленному на рисунке 2.

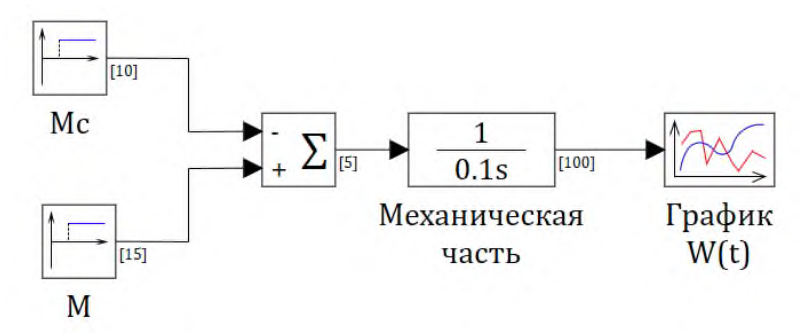

Рисунок 1 - Схема исследования основного уравнения движения электропривода

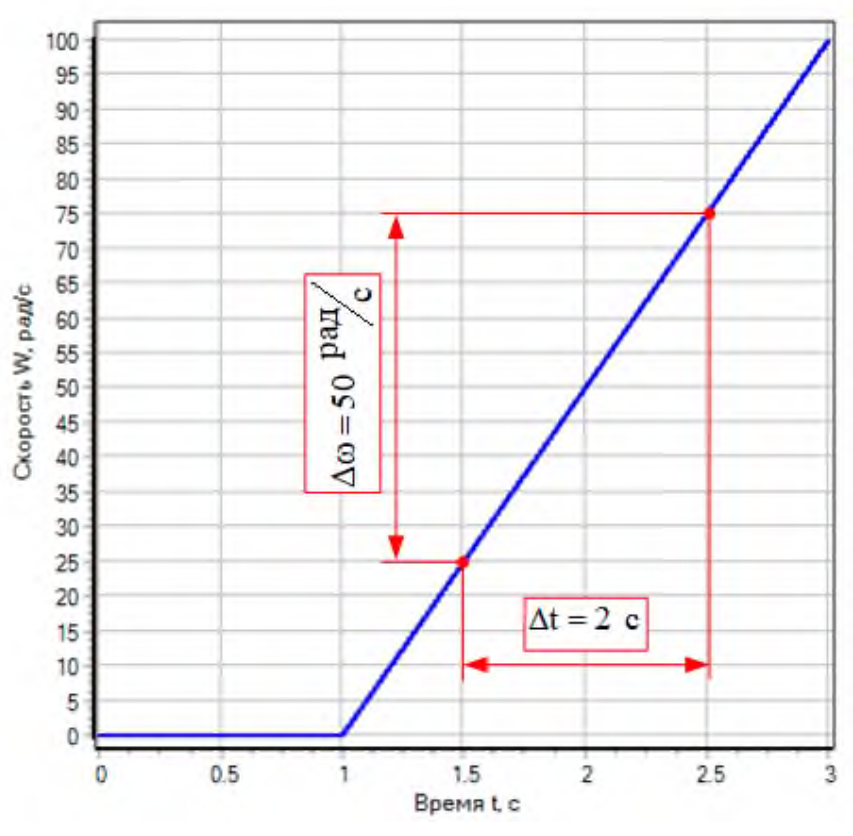

Рисунок 2 – Зависимость  $\omega = f(t)$ 

### **Решение:**

Схема, изображенная на рисунке 1 графически отображает основное уравнение движения в операторной форме:

$$
M - M_c = J \cdot p \cdot \omega,\tag{1}
$$

где М - момент, развиваемый двигателем;

Мс - момент статической нагрузки;

ω - угловая скорость вращения.

По графику, представленному на рисунке 2 видно, что скорость электропривода увеличивается с постоянным ускорением. В момент времени t=1 с скорость  $\omega$  равна нулю, что соответствует началу разгона с ускорением

$$
\varepsilon = \frac{\mathrm{d}\omega}{\mathrm{d}t} = \frac{\Delta\omega}{\Delta t} = \frac{50}{2.5} = 1.5 \text{ c}^{-2}.
$$

## Задача 2

Составьте модель двухмассовой системы и проведите исследование влияние жесткости на динамику системы.

Данные для исследования:  $J_1=1$   $\kappa\text{r·m}^2$ ,  $J_2=5$   $\kappa\text{r·m}^2$ . Жесткость упругой системы с меняется в пределах от 1 до 100 Н·м.

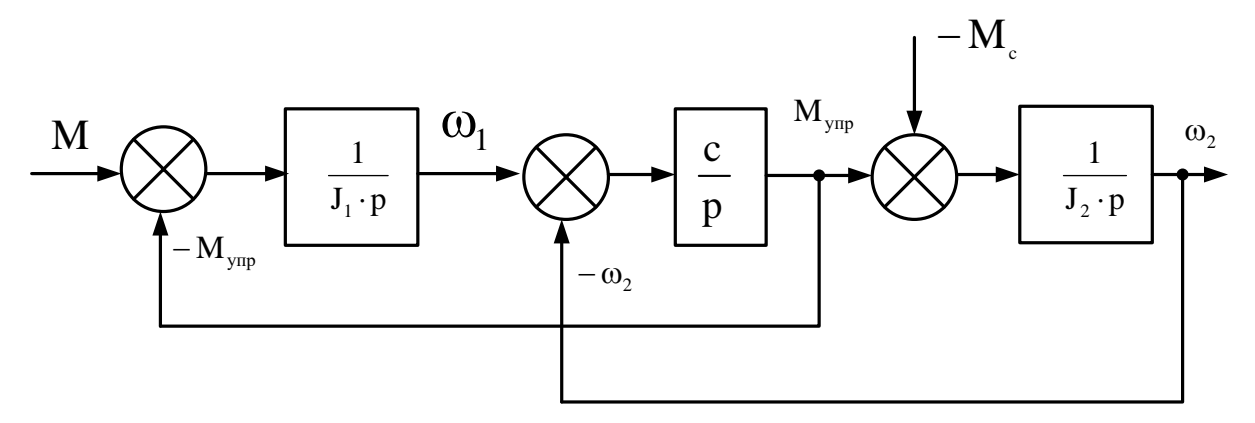

Рисунок 3 – Структурная схема двухмассовой системы с упругим элементом

### Решение:

Двухмассовая система, представленная на рисунке описывается системой дифференциальных уравнений:

$$
\begin{cases}\nM - M_{\text{ymp}} = J_1 \cdot \frac{d\omega_1}{dt} \\
-M_{\text{ymp}} - M_c = J_2 \cdot \frac{d\omega_2}{dt} \\
M_{\text{ymp}} = c \cdot (\varphi_1 - \varphi_2) = c \cdot \int (\omega_1 - \omega_2) \cdot dt\n\end{cases}
$$
\n(2)

Выполним преобразование по Лапласу для последнего уравнения

$$
L\Big\{M_{\text{ymp}}\Big\} = \frac{c(\omega_1 - \omega_2)}{p}.
$$
 (3)

Схема эксперимента, смоделированная в программе SimInTech, представлена на рисунке.

На вход системы подается задающий сигнал М=10 Н·м. Возмущающий сигнал принят равным также  $M_c=10$  Н $\cdot$ м. Равенство моментов М= М<sub>с</sub> обеспечивает возможность исследования системы в статическом режиме. Статический момент подается с задержкой времени t=25 с, что позволит исследовать систему как на холостом ходу, так и под нагрузкой.

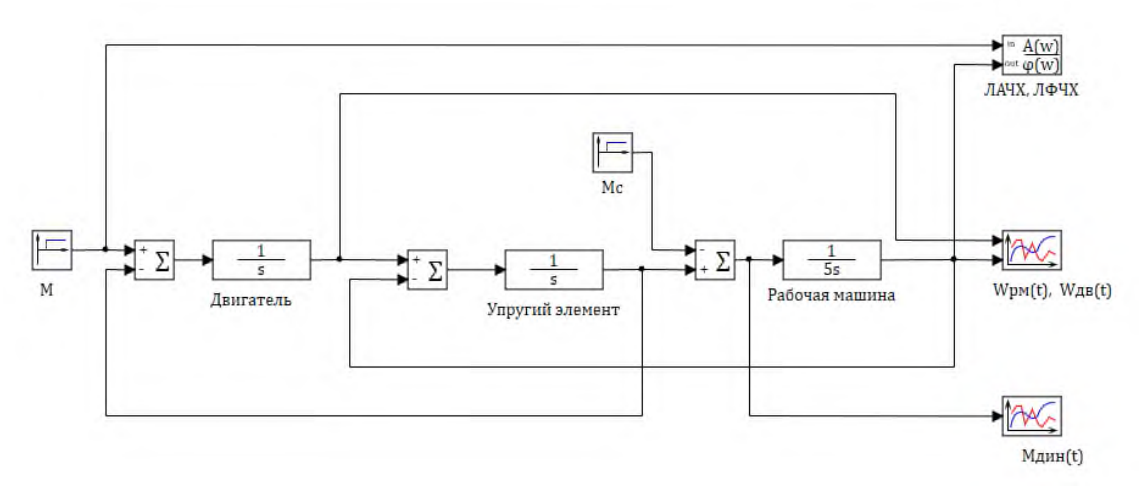

Рисунок 4 – Схема моделирования к задаче 2 при с=1 Н·м

Графики переходных процессов  $W_{AB} = f(t)$  и  $W_{DM} = f(t)$  при крайних значения жесткости с представлены на рисунках 5 и 6. При анализе будем считать, что  $W_{IB}$  – скорость вращения вала двигателя, а  $W_{DM}$  – скорость вращения вала рабочей машины.

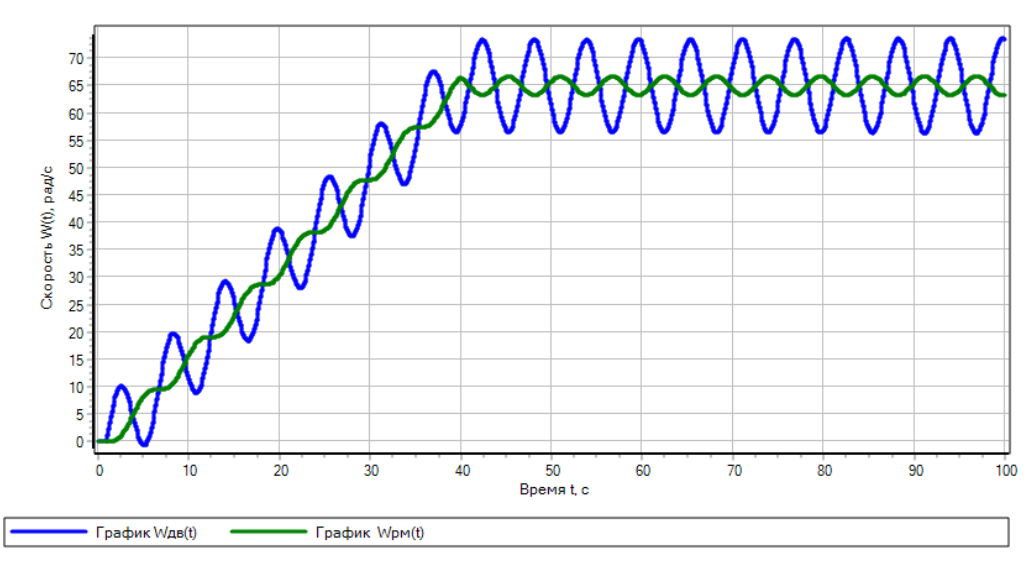

Рисунок 5 – Графики скорости  $W_{IB} = f(t)$  и  $W_{DM} = f(t)$  при с=1 Н·м

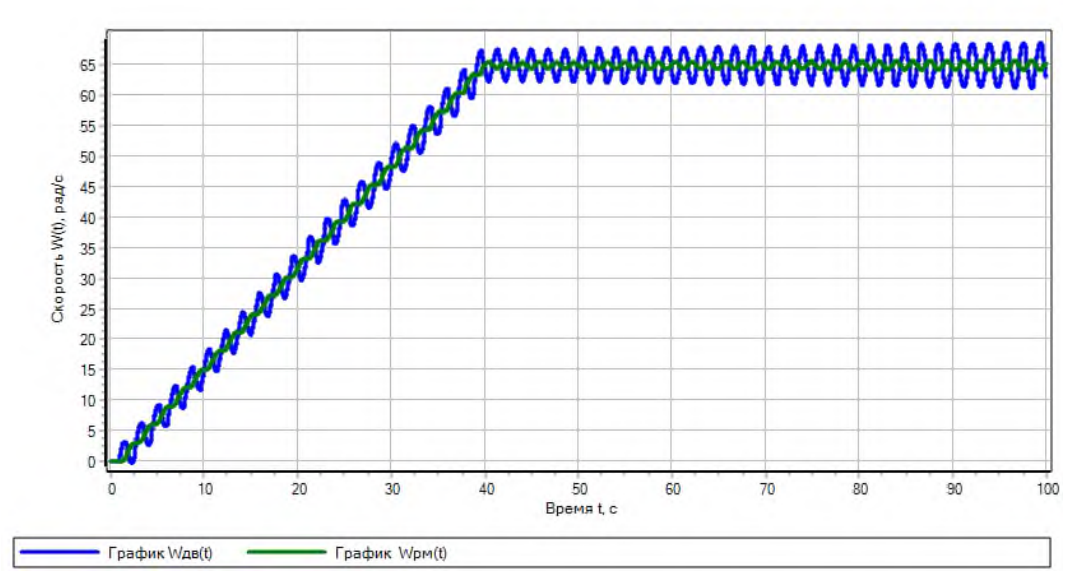

Рисунок 6 - Графики скорости  $W_{AB}$ =f(t) и  $W_{pm}$ =f(t) при с=10 Н·м

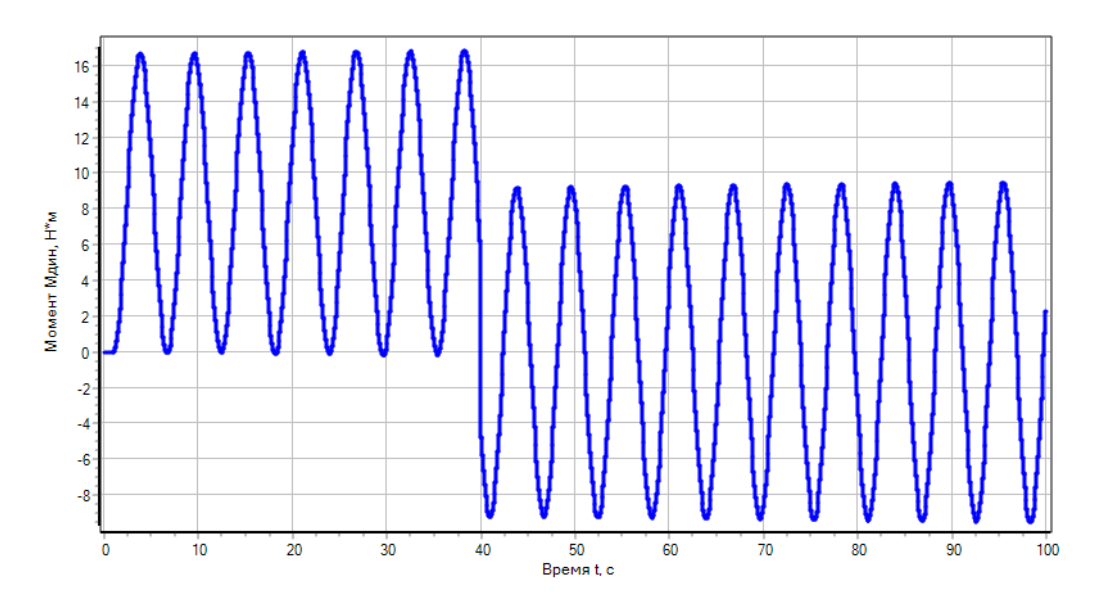

Рисунок 7 – График Мдин=f(t) при с=1 Н·м

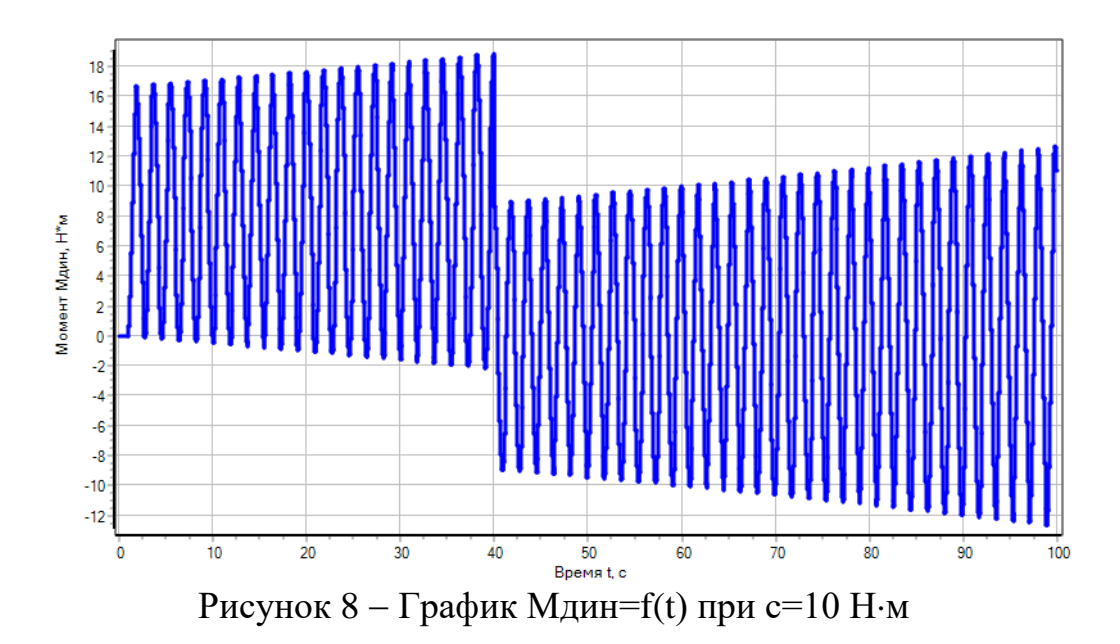

Анализ графиков  $W_{AB} = f(t)$  и  $W_{DM} = f(t)$  позволяет сделать следующие выводы:

переходной процесс в обоих случаях носит колебательный характер;

 амплитуда и частота колебаний скорости вращения рабочей машины больше чем скорости вращения вала двигателя;

 амплитуда колебаний скорости зависит от жесткости системы, и в первом случае при с=100 Н·м гораздо больше, чем во втором случае при с=10000 Н $\cdot$ м;

 время переходного процесса на обоих графиках составляет примерно 25 с. т.е. соответствует времени приложения статического момента.

Анализ графиков Мдин=f(t) позволяет сделать следующие выводы:

переходной процесс в обоих случаях носит колебательный характер;

 амплитуда значения динамического момента не зависит от жесткости системы;

 частота колебательного процесса пропорциональна значению жесткости системы; чем выше жесткость системы, тем больше частота колебания динамического момента;

 в момент пуска момент динамический имеет положительное значение, поэтому в период времени  $t=0+25$  с скорость вала двигателя и рабочей машины возрастает;

 время переходного процесса на обоих графиках составляет примерно 25 с. т.е. соответствует времени приложения статического момента.

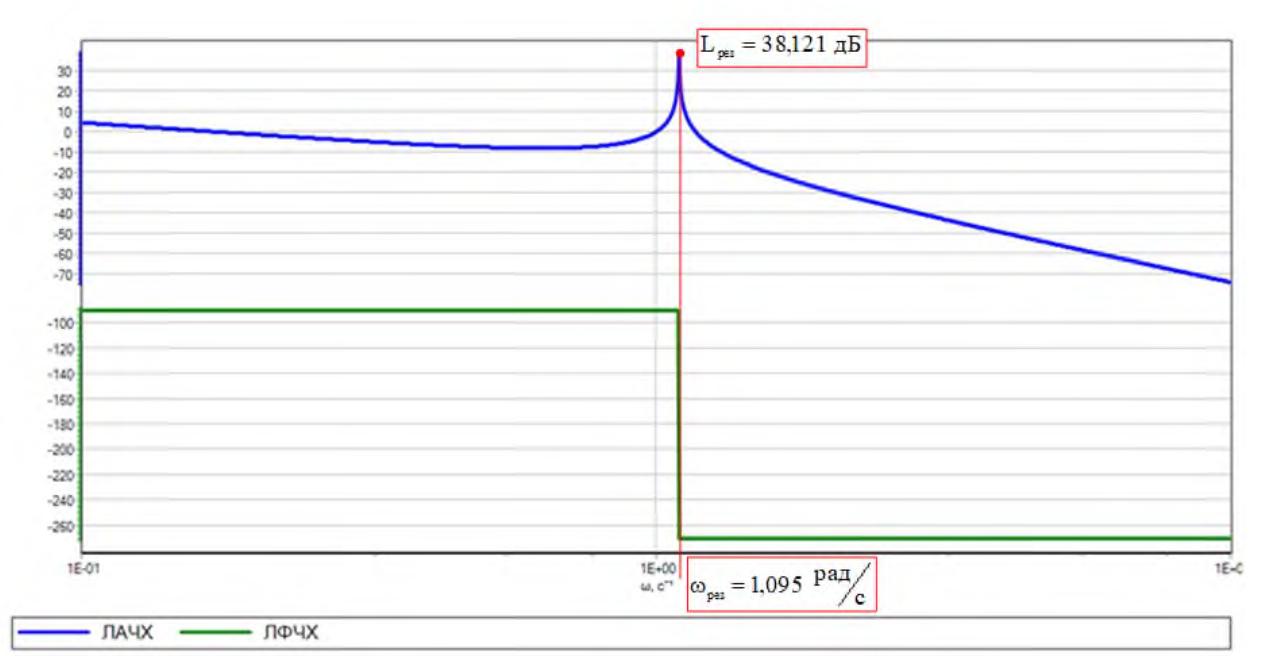

Рисунок 9 - Логарифмические частотные характеристики двухмассовой системы при  $c=1$   $H \cdot M$ 

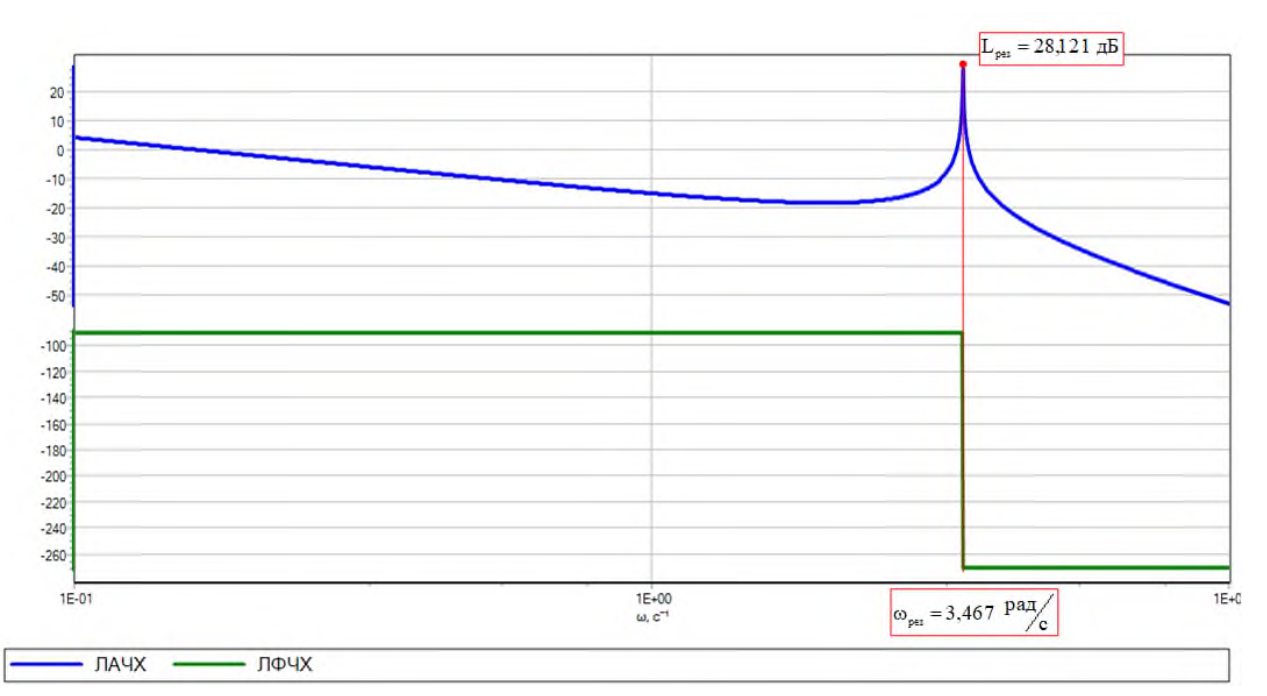

Рисунок 10 - Логарифмические частотные характеристики двухмассовой системы при  $c=10$  Н $\cdot$ м

Резонансная частота двухмассовой системы определяется по формуле:

$$
\Omega = \sqrt{\frac{\mathbf{c} \cdot (\mathbf{J}_1 + \mathbf{J}_2)}{\mathbf{J}_1 \cdot \mathbf{J}_2}} = \sqrt{\frac{\mathbf{c} \cdot (1 + 5)}{1 \cdot 5}}.
$$
\n(4)

При жесткости с=1 Н⋅м значение резонансной частоты системы составит:

$$
\Omega_{1} = \sqrt{\frac{1 \cdot (1+5)}{1 \cdot 5}} = 1,095 \text{ paV}_{c}
$$

а при жесткости с=10 Н·м:

$$
\Omega_2 = \sqrt{\frac{10 \cdot (1+5)}{1 \cdot 5}} = 3,464 \text{ PaJ}_{\text{c}}^{\text{A}}.
$$

Подводя результаты исследования, отметим, что расчетные параметры полностью соответствуют параметрам графиков, а наличие упругого элемента в механической части электропривода негативно сказывается на динамику и устойчивость системы.

### **Задача 3**

Исследуйте работу одноступечатого цилиндрического редуктора с передаточным числом  $i=3,73$  и коэффициентом полезного действия  $\eta=0,85$ .

Данные для исследования: угловая скорость вращения вала двигателя 727 об/мин; момент на валу 100 Н·м.

Недостающие данные выбрать самостоятельно.

### **Решение:**

Конечное время расчета в задаче принято 10 с.

Схема исследования с использованием блоков библиотеки **«Механика»** представлена на рисунке 11. На схеме зеленным цветом показаны блоки библиотеки **«Механики»**, а черным цветом блоки библиотеки «Источники». Так называемая **«Механика вращательная связь»** (или **«Механика поступательная связь»**) осуществляет соединение между механическими блоками. По ним передается скорость (линейная или угловая), моменты (силы). Этот тип связи является двунаправленным. При этом, угловая скорость передается в одном направлении по механической линии связи, а моменты сил - в другом (встречном) направлении, что показано красными стрелками на рисунке 11.

Блоки задания скорости и момента соединены с кинематической схемой **«Математической связью»**, которая направленно передает данные от выхода блока к входам других блоков.

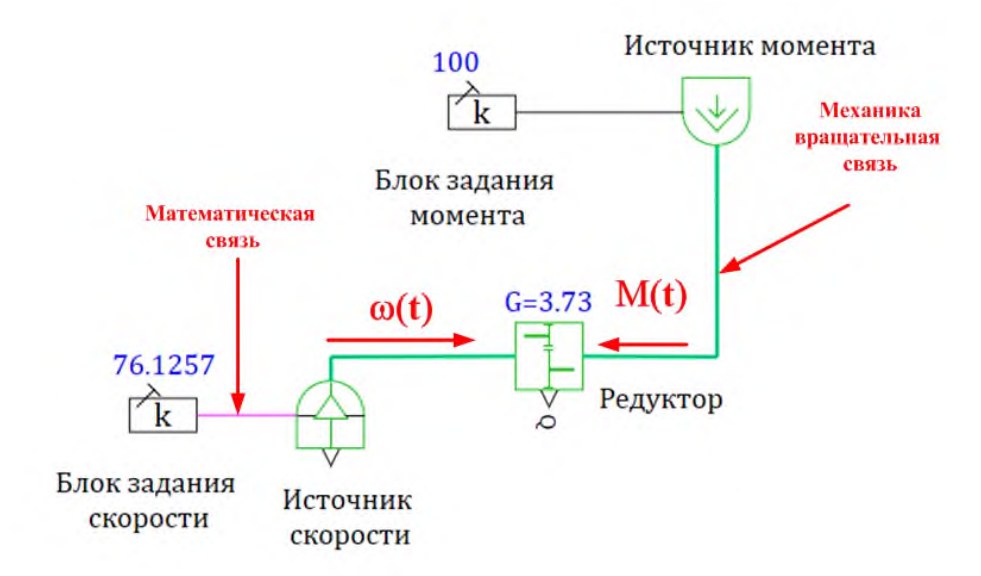

Рисунок 11 – Схема исследования одноступенчатого редуктора

Одноступенчатый редуктор реализован блоком **«Простой редуктор»** со следующими свойствами, представленными на рисунке 12.

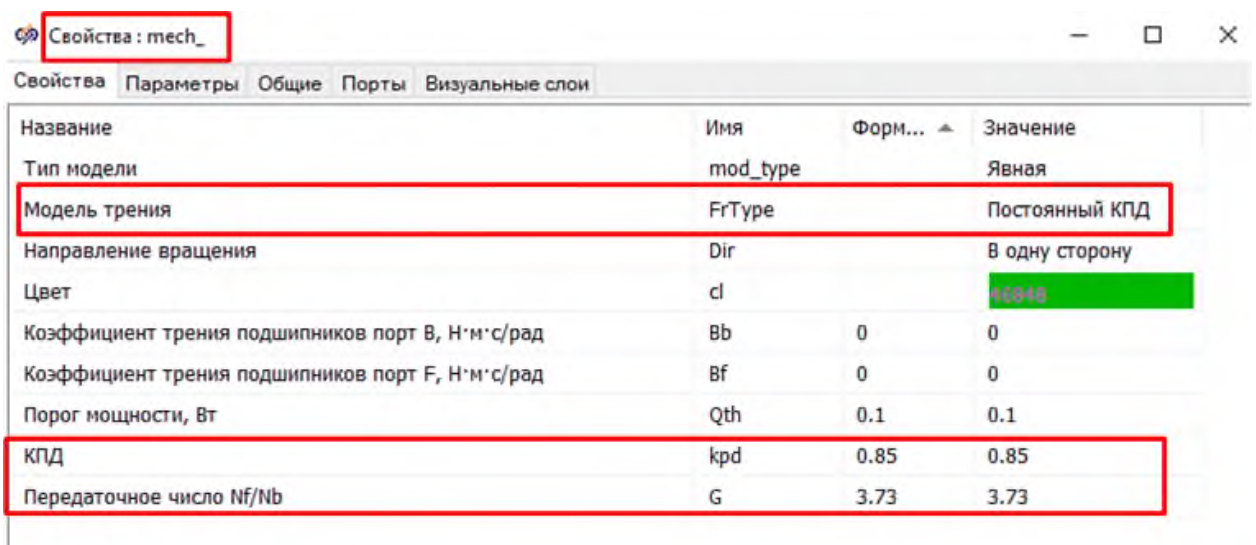

# Рисунок 12 Окно **«Свойства»** блока **«Редуктор»**

В блоке **«Редуктор»** изменено имя объекта (Name) в закладке **«Общие»** mech\_. Это сделано для более компактного обращения к данным при построении графиков в **«Менеджере данных»**.

Графические зависимости исследуемого редуктора можно вывести через **«Менеджер данных»**, доступ к которому можно получить с закладки **«Расчет»** в меню главного окна согласно рисунка 13.

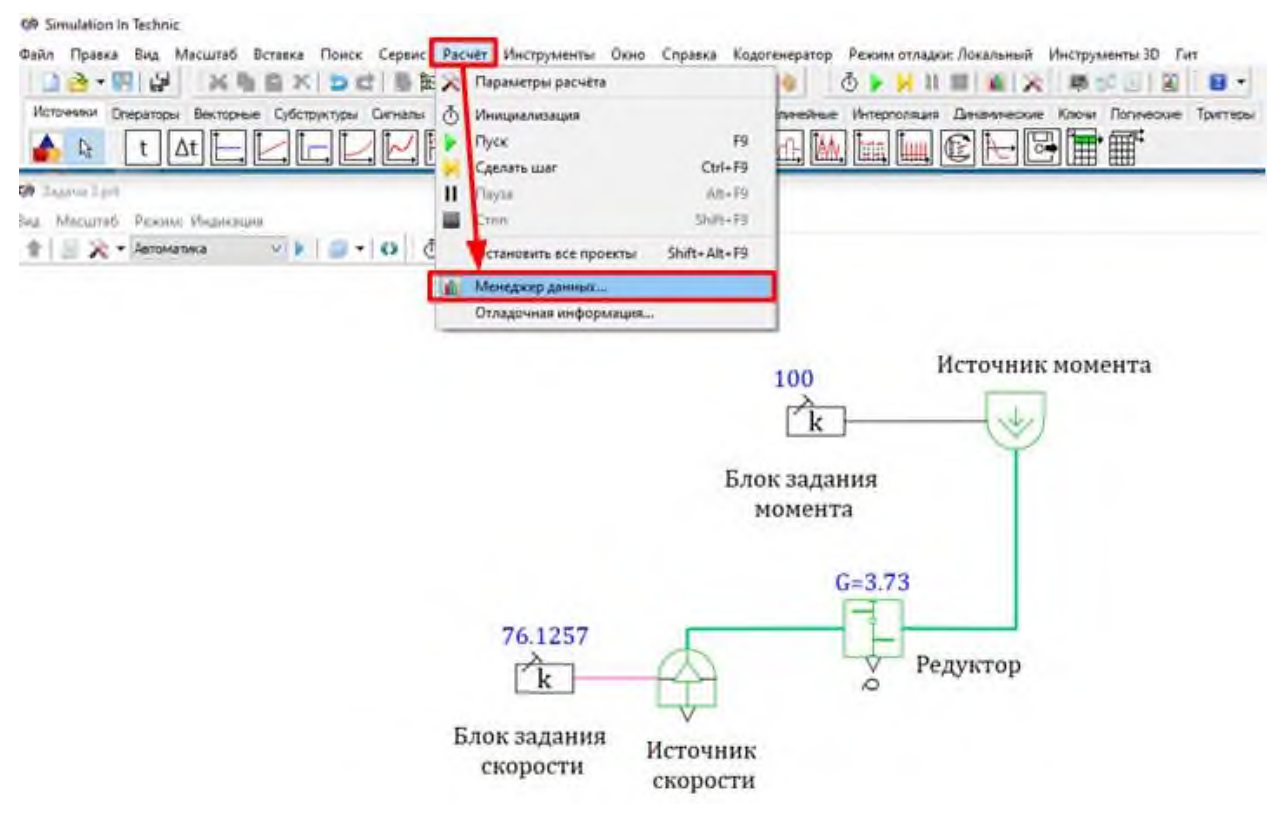

Рисунок 13 Порядок доступа к **«Менеджеру данных**» с главного окна SimInTech

В **«Менеджер данных»** графики можно непосредственно создав категорию с помощью кнопки **«Добавить категорию»**, а далее нажав на правую кнопку мышки на категорию выбрать **«Добавить»** и далее **«График»** как показано на рисунке 14.

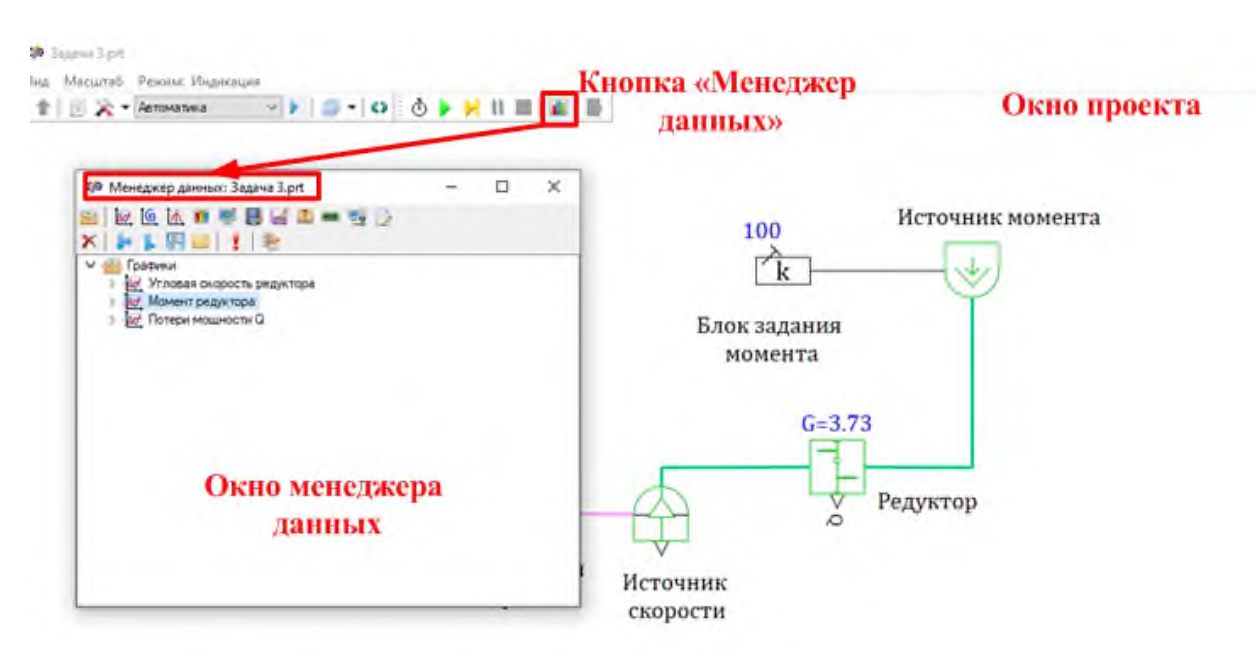

Рисунок 14 Порядок доступа к **«Менеджеру данных**» окна проекта

Другим альтернативным вариантом добавления графиков в **«Менеджер данных»** является создание графиков из закладки **«Параметры»** как показано на рисунке 15.

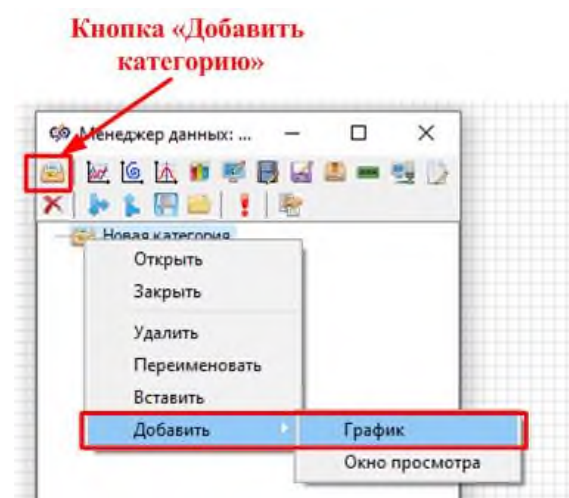

Рисунок 15 Добавление графика в **«Менеджере данных»**

В «Менеджере данных» перечень графических зависимостей отображается в виде, представленном на рисунке 16. Названия окон, графиков и их свойства отредактированы в программе SimInTech.

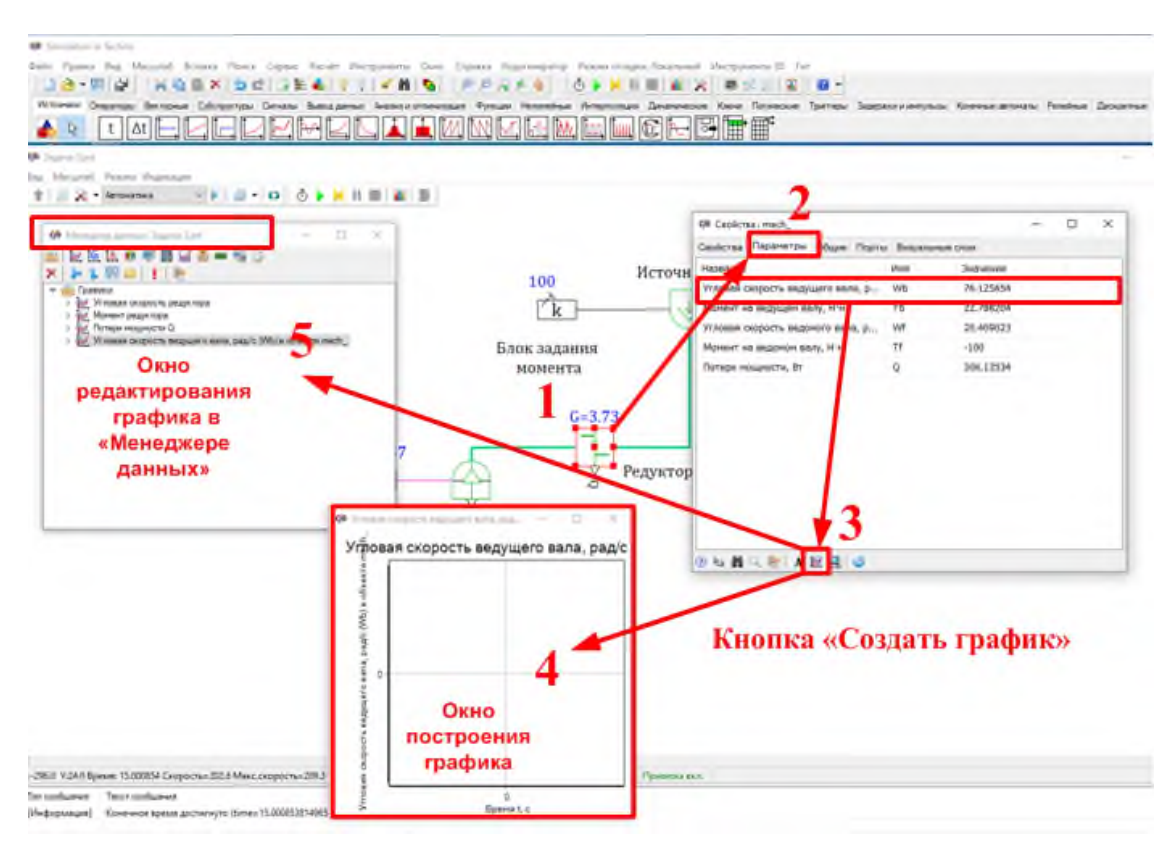

Рисунок 16 Порядок добавления графиков в **«Менеджер данных»**

1) Выбрать блок на схеме, нажав правой кнопкой мыши.

2) В закладке **«Параметры»** выбрать величину, для которой необходимо построить график.

3) Нажать кнопку **«Создать график»** в нижней части окна.

4) Откроется **«Окно построения графика»**. При повторном нажатии кнопки «Пуск» в окне отобразится график.

5) Одновременно в окне **«Менеджера данных»** а папке **«Графики»** появится наименование выбранного графика.

Графики и окна просмотра могут отображать значения свойств и параметров объектов.

В данном проекте добавлены графики угловой скорости, момента и потерь мощности одноступенчатого редуктора.

Графики можно просматривать по отдельности или нажав кнопку «Показать всё» в панели «Менеджера данных» открыть все сразу. Графики к задаче представлены на рисунках 17-19.

Скорость ведущего вала Wb=76,125 рад/с, а скорость ведомого вала Wf=20,409 рад/с. Соотношение скоростей соответствует заданному передаточному числу 3,73:

$$
u = \frac{Wb}{Wf} = \frac{76,125}{20,409} = 3,7299 \approx 3,73.
$$

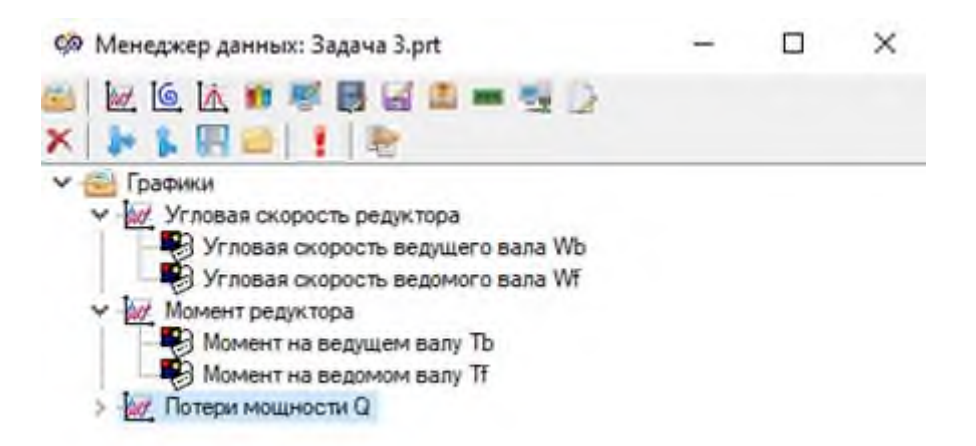

Рисунок 17 Перечень отображаемых графиков в окне **«Менеджер данных»**

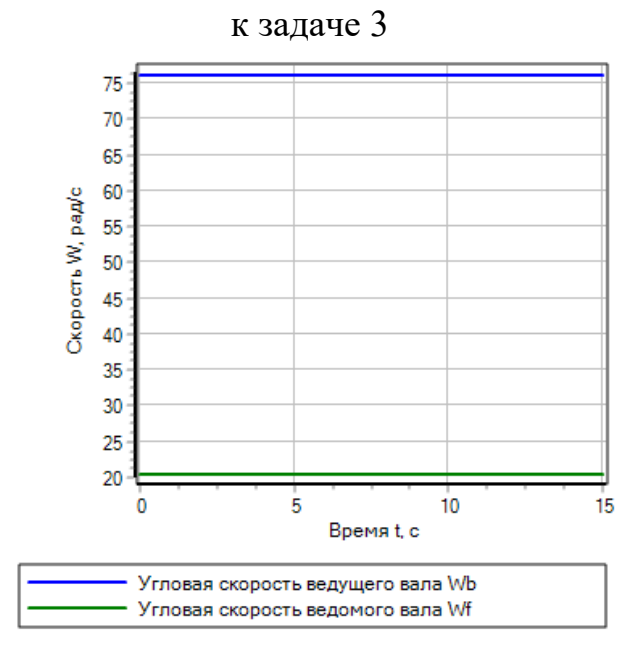

Рисунок 18 - График угловой скорости редуктора

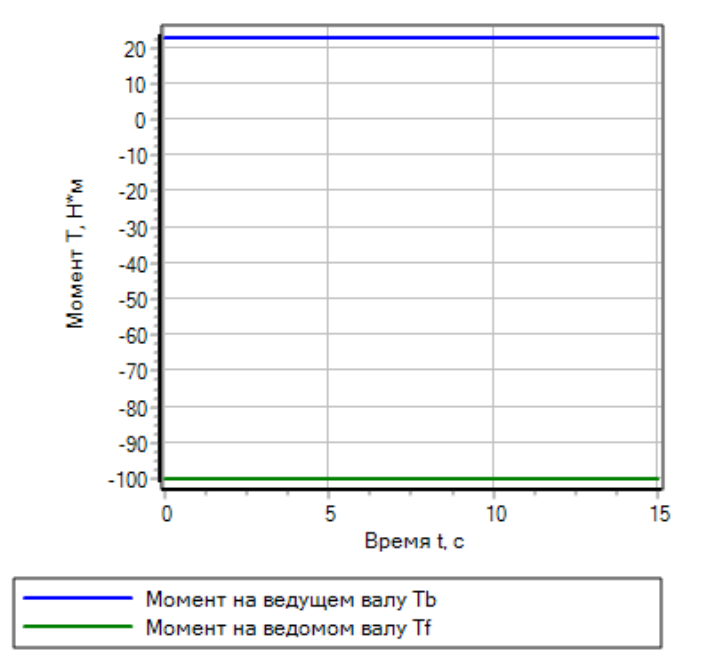

Рисунок 19 - График моментов редуктора

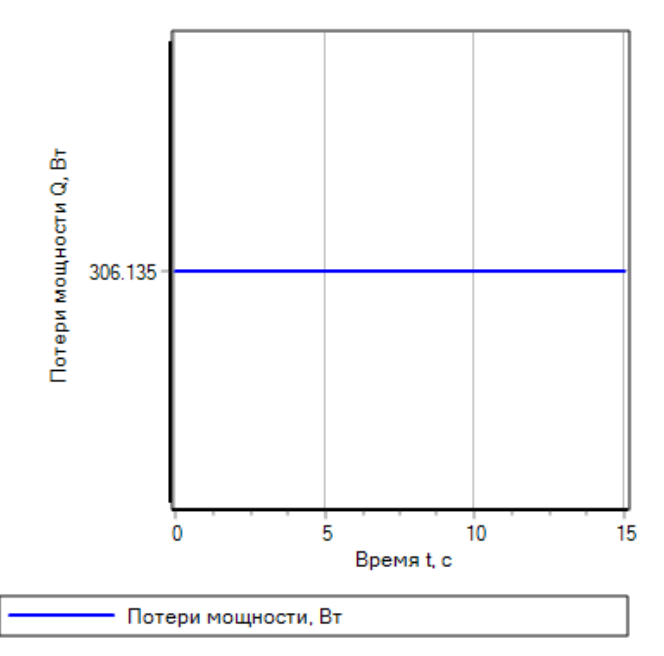

Рисунок 20 – График определения потерь мощности в редукторе

Графическая зависимость момента определяется в соответствии с «Блоком задания момента», где задан момент  $100$   $\text{H}\cdot\text{m}$ .

$$
T_{b} = \frac{T_{f}}{u} \cdot \eta = \frac{100}{3,73} \cdot 0,85 = 22,79 \text{ H} \cdot \text{m}.
$$

Таким образом, на ведомом валу момент будет больше в 3,73 раза с учетом КПД редуктора.

Потери мощности в редукторе расчетным путем определяются по формуле с учетом обозначений в программе:

 $Q = T_f \cdot W_f - T_b \cdot W_b = 100 \cdot 20,409 - 22,788 \cdot 76,1256 = 306,149 \text{ Br.}$ 

Как видно из анализа, расчеты и результаты моделирования полностью совпадают.

#### **Задача 4**

Проведите исследование подъемника с червячным редуктором. На выходном валу редуктора находится барабан на концах абсолютно жесткой веревки 1000 и 2000 кг.

Данные для исследования: Напряжение источника постоянного тока 220 В. Индуктивность в цепи постоянного тока L=5·10<sup>-5</sup> Гн. Коэффициент усиления электромеханического преобразователя  $k_{sym} = 2 \frac{B}{m}$ . рад  $B \cdot c$  $k_{\text{bmm}} = 2$ .  $=$ 

Параметры червячной передачи: тип модели неявный с постоянным КПД η=0,74; передаточной число 8; движение червяка и шестерни осуществляется в одну сторону.

Радиус барабана 0,15 м; момент инерции 0,8 кг-м<sup>2</sup>.

$$
B = 0.001 \frac{H \cdot M \cdot c}{p a \lambda}.
$$

Коэффициенты трения подшипников

Инерция врашательного движения в системе 3 кг $\cdot$ м<sup>2</sup>.

Недостающие данные принять самостоятельно.

Графические зависимости представить в «Менеджере данных».

### Решение:

Схема исследования представлена на рисунке 21.

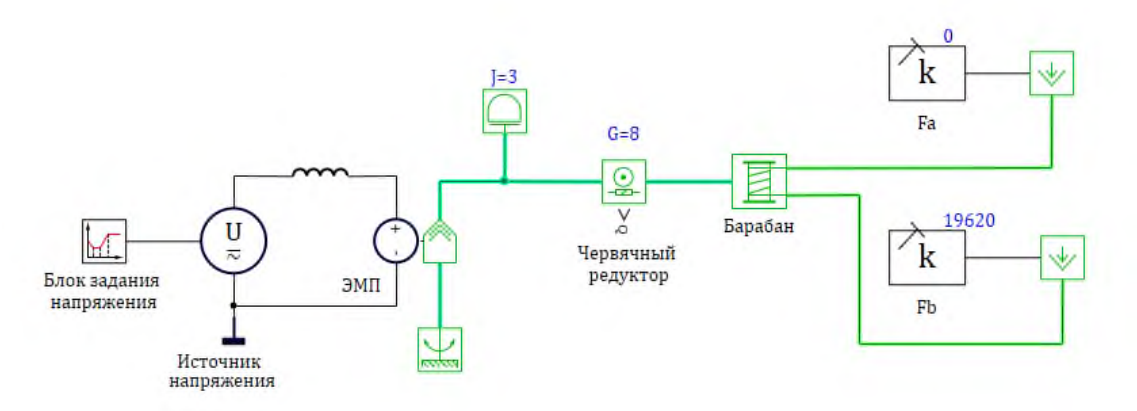

Рисунок 21 - Схема исследования к задаче 4

Напряжение на двигателе задано кусочно-линейной функцией в «Блоке задания напряжения» со свойствами в виде массивов данных:

время t в секундах [0, 2, 10, 12, 15];

значение функции у - напряжение U в вольтах [0, 220, 220, 0, 0].

График напряжения построен как зависимость Y от X, поскольку в «Блоке задания напряжения» нет закладки с параметрами и представлен на рисунке 22. На графике можно выделить этапы увеличения (уменьшения) напряжения с постоянным темпом и участок неизменного напряжения.

В «Блоке ЭМП» реализован электромеханический преобразователь вращательного движения, описываемый следующими уравнениями:

$$
\begin{cases}\nM(t) = k \cdot I(t) \\
U(t) = k \cdot \omega(t)\n\end{cases} (5)
$$

где  $k - \kappa$ оэффициент усиления,  $\frac{B \cdot c}{\text{paA}}$ ; для двигателя постоянного тока незави-

симого возбуждения k=kф=2;

- $M(t)$  зависимость момента от времени,  $H \cdot M$ ;
- $I(t)$  зависимость тока от времени, A;
- $U(t)$  зависимость напряжения от времени, B;

 $\omega(t)$  – зависимость угловой скорости от времени, рад/с.

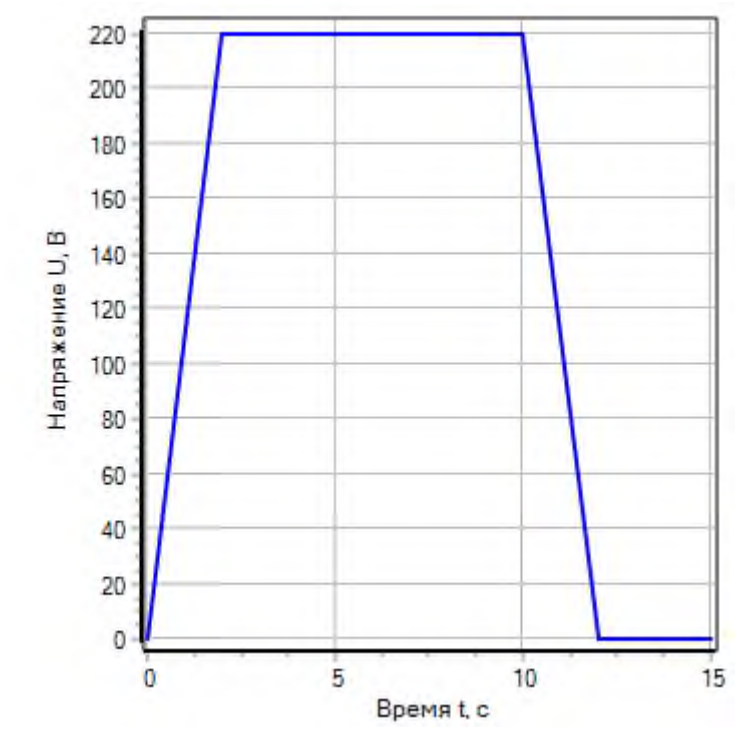

Рисунок 22 Заданная кусочно-линейная функция в **«Блоке задания напряжения»**

Графики параметров **«Блока ЭМП»** представлены на рисунке 23.

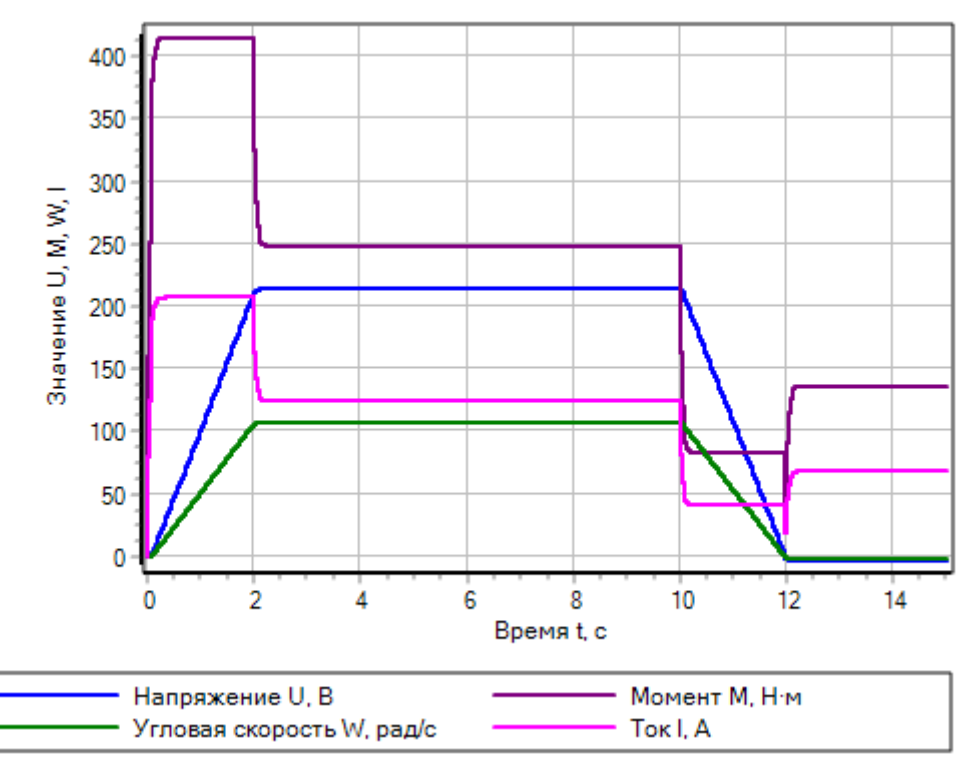

Рисунок 23 Параметры **«Блока ЭМП»**

Графические зависимости соответствуют системе уравнений (5), а именно

зависимость момента от скорости M(t) пропорциональна току I(t), а зависимость напряжения U(t) пропорциональна скорости  $\omega(t)$ . На этапе времени от 0 до 2 с пусковой режим, от 2 до 8 с - статический режим, и на этапе времени от 10 до 12 с тормозной режим.

Параметры редуктора: угловые скорости и моменты на червяке и шестерни и представлены на рисунках 24, 25.

Соотношение скоростей червяка и шестерни в статическом режиме соответствуют передаточному числу:

 $u = \frac{\omega_{\text{q}}}{\omega} = \frac{106,89}{13,361} = 8.$ 

Характер переходного процесса экспотенциальный, что ВИДНО при значительном увеличении графиков, представленном на рисунке 23.

Аналогичный апериодический характер можно наблюдать и при исследовании временных зависимостей моментов, представленных на рисунке 25.

Внешние силы на барабане, представленные на рисунке 26 определяются как

$$
F_i = m_i \cdot g,\tag{6}
$$

где  $m_i$  – масса груза па плече, кг;

 $g$  – ускорение свободного падения, м/с<sup>2</sup>.

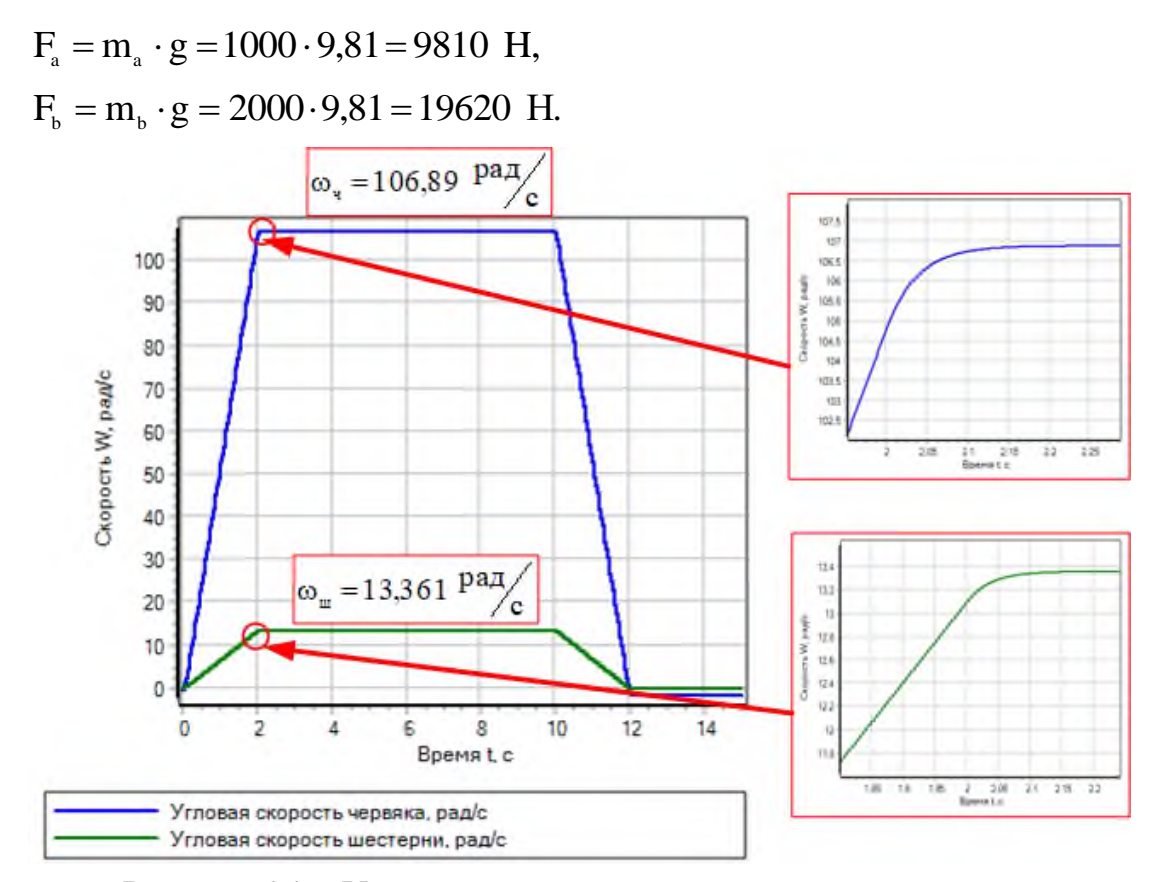

Рисунок 24 - Угловая скорость на валах червячного редуктора

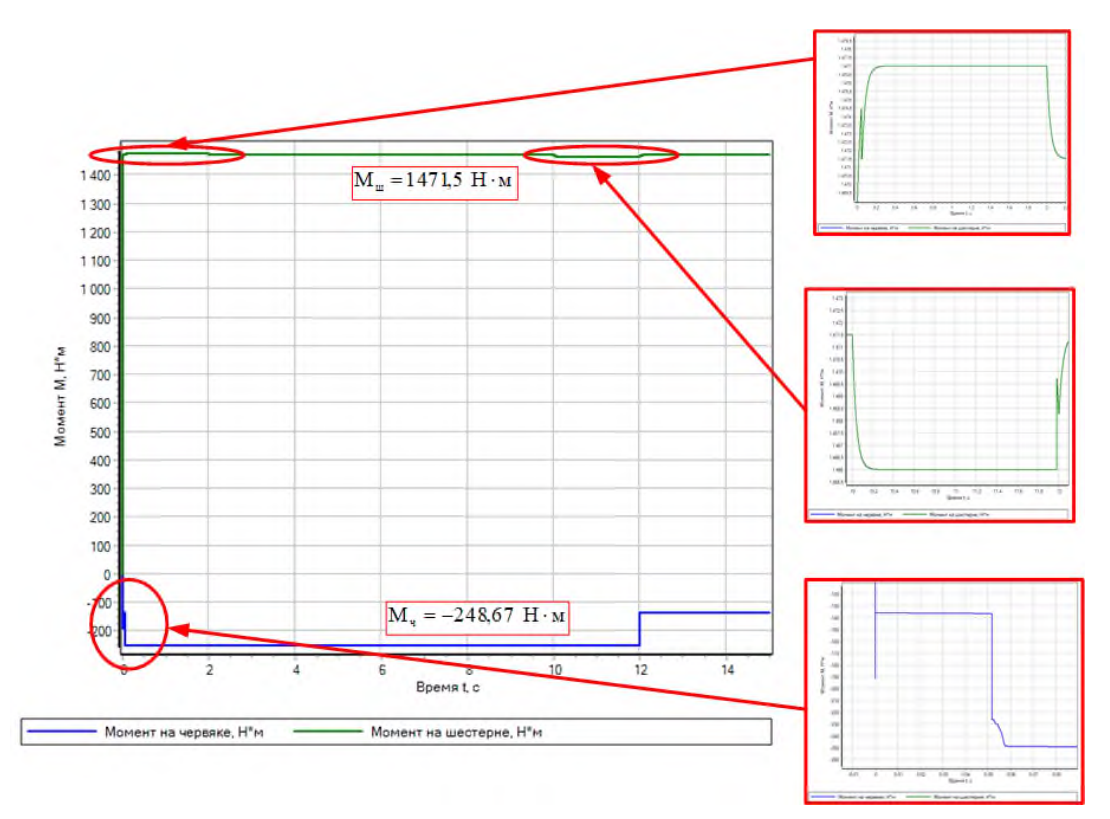

Рисунок 25 - Момент на валах червячного редуктора

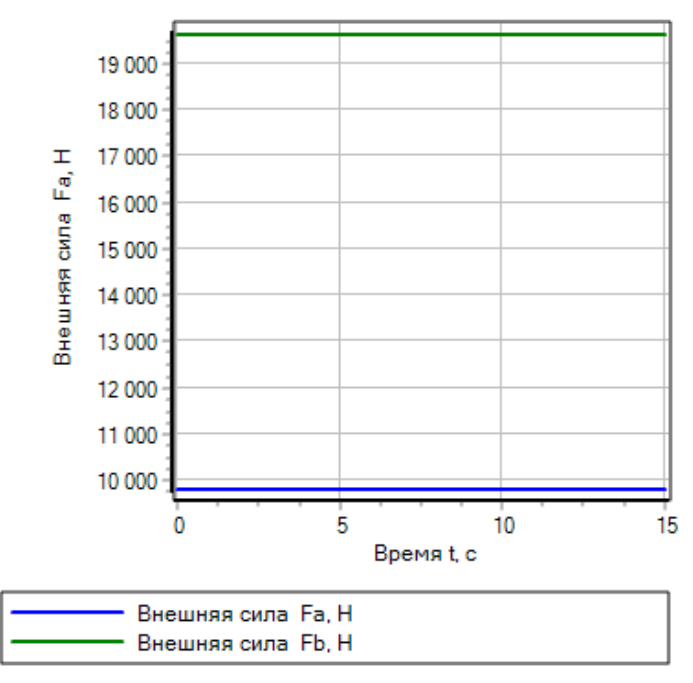

Рисунок 26 Внешняя сила на веревках барабана

Кроме внешних сил, к параметрам блока **«Барабан»** относят угловую скорость и момент на валу барабана, а также скорость перемещения веревок представленные на рисунках 27 и 28.

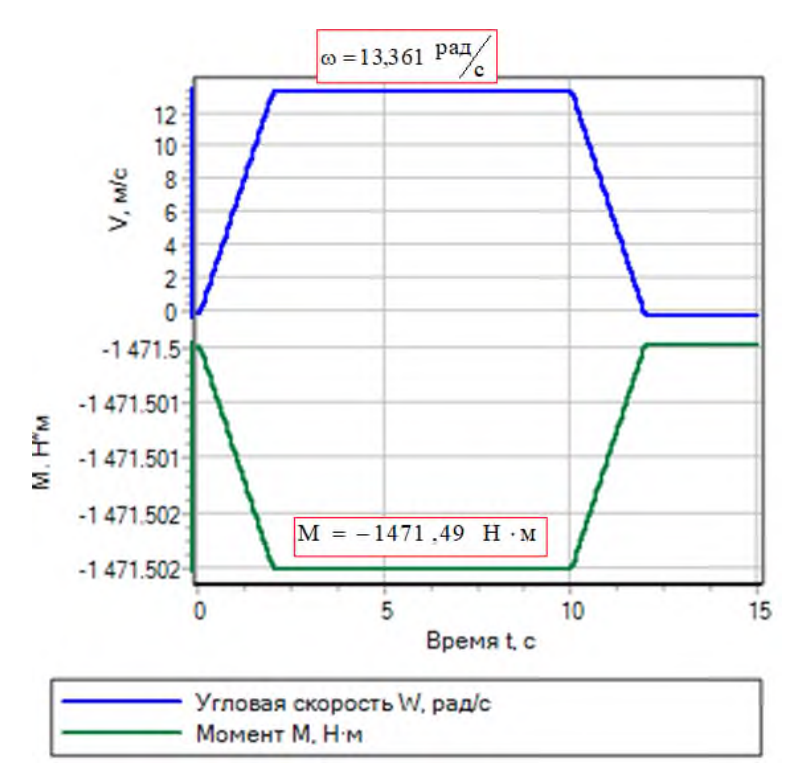

Рисунок 27 Графики скорости и момента на барабане

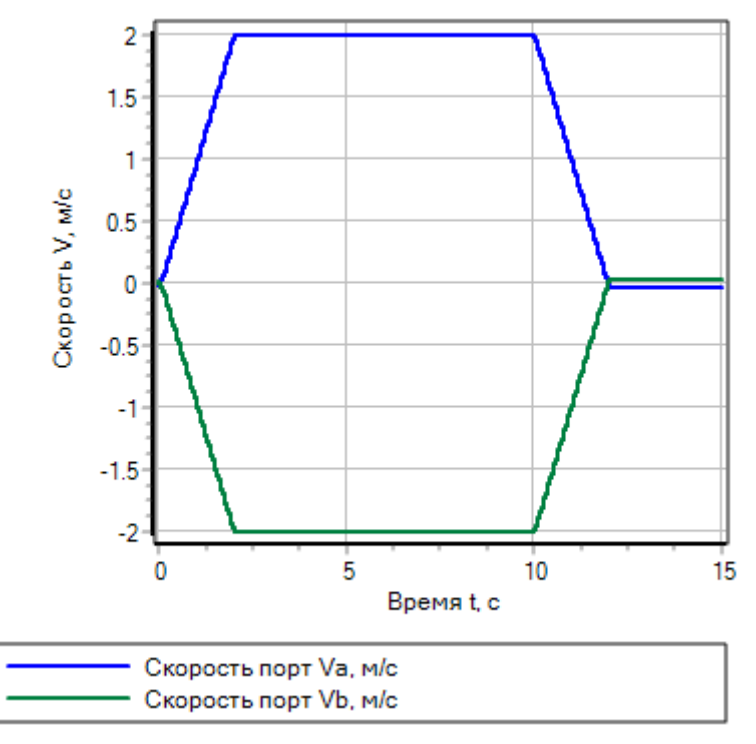

Рисунок 28 Графики скорости перемещения грузов

Правильность моделирования можно проверить по значениям скорости. В установившемся режиме значение скорости согласно рисунка 23  $\omega_{\text{AB}} = 106,89$   $\text{Pa}_{\text{A}}\text{/c}$ . На выходном валу шестерни скорость согласно рисунка 24 составит  $\omega_{\rm m} = 13,361 \frac{\text{pa}}{\text{c}} \cdot \text{C}$ корость вращения барабана согласно рисунка 26 также равна  $\omega_{\epsilon} = 13,361 \frac{\text{paA}}{\text{c}}$ .

Линейная скорость перемещения веревки определится как

$$
V = \frac{\omega_{\rm c} \cdot D}{2} = \frac{13,361 \cdot 0,3}{2} = 2,004 \text{ M/}c,
$$

что соответствует числовым значениям, представленным на рисунке 27.

### **Задача 5**

Проведите исследование механизма, состоящего из цепной передачи и ходового винта. На выходном валу находится тело, поступательно перемещающееся массой 875 кг. Система оснащена датчиком поступательного движения.

Данные для исследования:

Напряжение источника постоянного тока 220 В. Индуктивность в цепи постоянного тока L=1·10<sup>-5</sup> Гн. Коэффициент усиления электромеханического преобразователя  $k_{\text{max}} = 1.85 \frac{B}{100}$ . рад  $B \cdot c$  $k_{\text{cm}} = 1,85$ .  $=$ 

Напряжение на двигателе задано кусочно-линейной функций в виде массивов данных:

время t, с [0, 1, 5, 6, 10, 12, 14, 16, 18];

напряжение U, В [0, 200, 200, 0, 0, -150, -150, 0, 0].

Параметры цепной передачи: радиус звездочи А  $R_a=0,15$  м, радиус звездочки В  $R_b = 0.3$  м. Слабина цепи S=0,008 м.

$$
B=1\cdot 10^5\ H\cdot c\!\!\bigg/_{M}.
$$

Коэффициент демпфирования цепи

$$
K = 1 \cdot 10^6 \text{ H}_{\text{M}}^{\prime}.
$$

Коэффициент жесткости цепи

Максимальная сила натяжения  $F_{\text{max}} = 1.10^8$  H.

Коэффициенты трения подшипников звездочки А и В  $B_a = B_b = 1 \text{ H} \cdot \text{m} \cdot \text{c} \cdot \text{p}$ 

Параметры ходового винта:

- тип модели неявная;
- движение винта и гайки одного знака;
- шаг винта Ls=0,08 м;

— коэффициент трения винта
$$
B_s = 0,0001 \text{ H} \cdot \text{s}_{\text{M}}^{\text{H}};
$$

- коэффициент трения гайки  $B_n = 0,0001$   $H \cdot M \cdot c \nvert p a x$ ;
- КПД передачи энергии винт-гайка  $E_{sn}=0.8$ ;
- КПД передачи энергии гайка-винт  $E_{ns}=0.7$ .

Инерция тел вращательного движения в системе J $_{\rm l}$ =1 кг·м $^2$ и J $_{\rm 2}$ =2 кг·м $^2$ . Недостающие данные принять самостоятельно.

Графические зависимости представить в **«Менеджере данных»**.

### **Решение:**

Схема исследования представлена на рисунке 29.

График напряжения на двигателе построен как зависимость Y от X, представлен на рисунке 30. На графике можно выделить этапы увеличения (уменьшения) напряжения с постоянным темпом и участки неизменного напряжения.

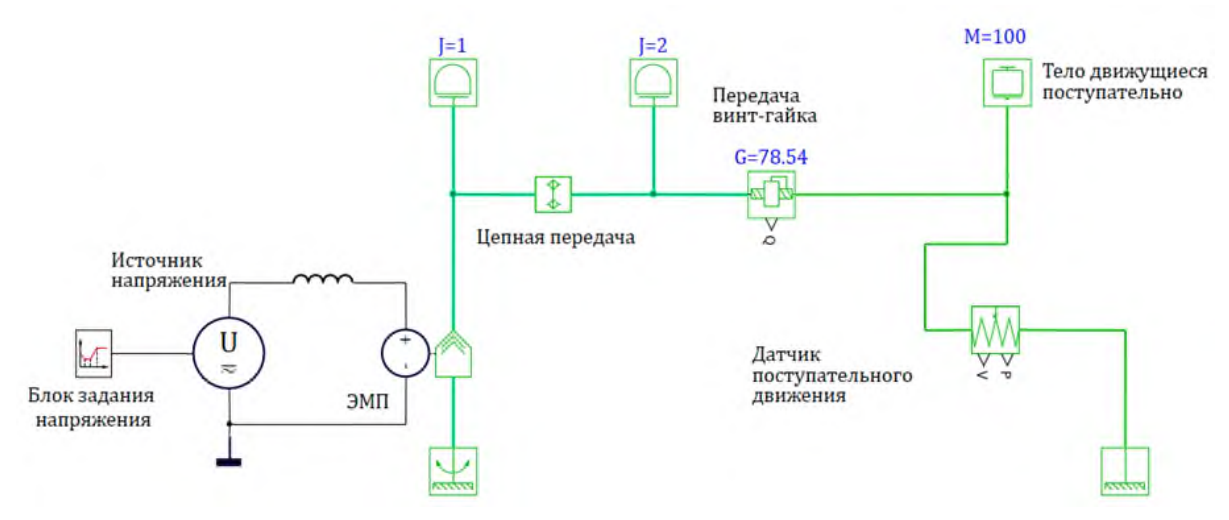

Рисунок 29 – Схема исследования к задаче 5

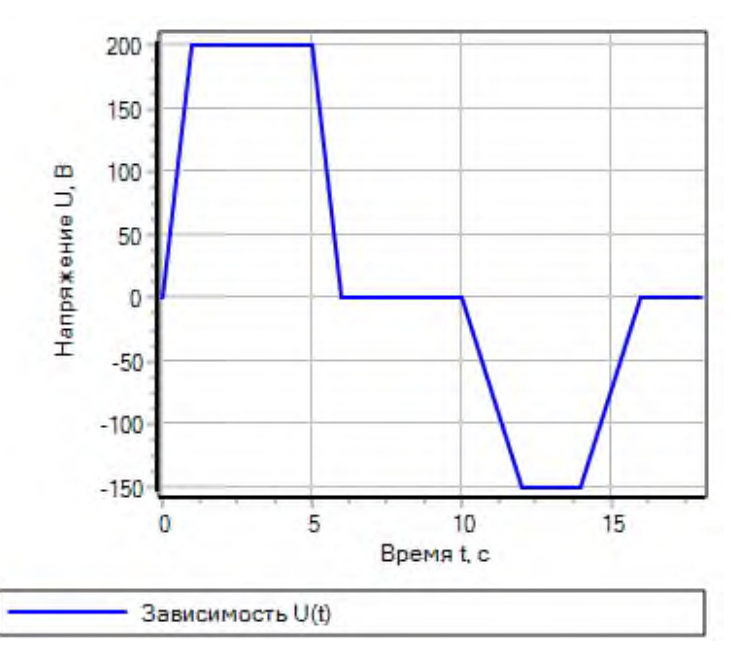

Рисунок 30 Заданная кусочно-линейная функция в **«Блоке задания напряжения»**

В **«Блоке ЭМП»** реализован электромеханический преобразователь вращательного движения описывается системой уравнений (5).

Графические зависимости соответствуют системе уравнений (5), а именно зависимость напряжения  $U(t)$  пропорциональна скорости  $\omega(t)$ , а зависимость момента от скорости M(t) пропорциональна току I(t).

На этапе времени от 0 до 1 с пусковой режим, от 1 с до 5 с – статический режим с положительным направлением вращения, и на этапе времени от 5 с до 6 с тормозной режим. Далее пауза в работе привода с 6 до 10 с. Затем идет разгон привода в другую сторону с 10 с до 12 с, работа в статическом режиме с 12 с до 14 с и торможнение до 16 с.

Графики параметров электромеханического преобразователя представлены на рисунках 31 и 32.

В процессе нарастания напряжения выделены два участка: до 1 с напряжение нарастает линейно и это определяется «**Блоком задания напряжения»**, а далее напряжение на электромеханическом преобразователе нарастает по экспоненциальному закону. Аналогичную картину мы наблюдаем и на графике нарастания скорости.

Соотношение между напряжением и скоростью определится как

$$
\mathbf{k} \cdot \mathbf{\Phi} = \frac{\mathbf{U}}{\omega} = \frac{196,37}{106,14} = 1,85 \text{ B} \cdot \mathbf{c}.
$$

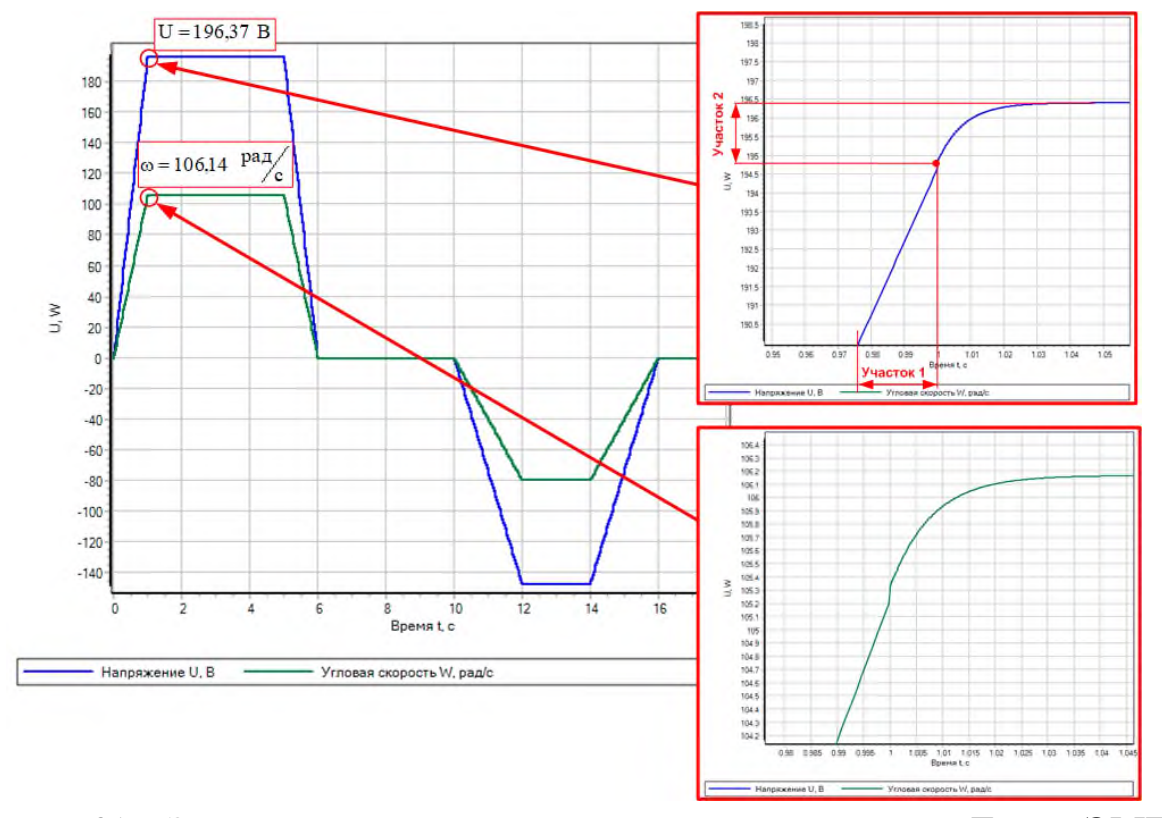

Рисунок 31 Зависимости напряжения и скорости от времени **«Блока ЭМП»**

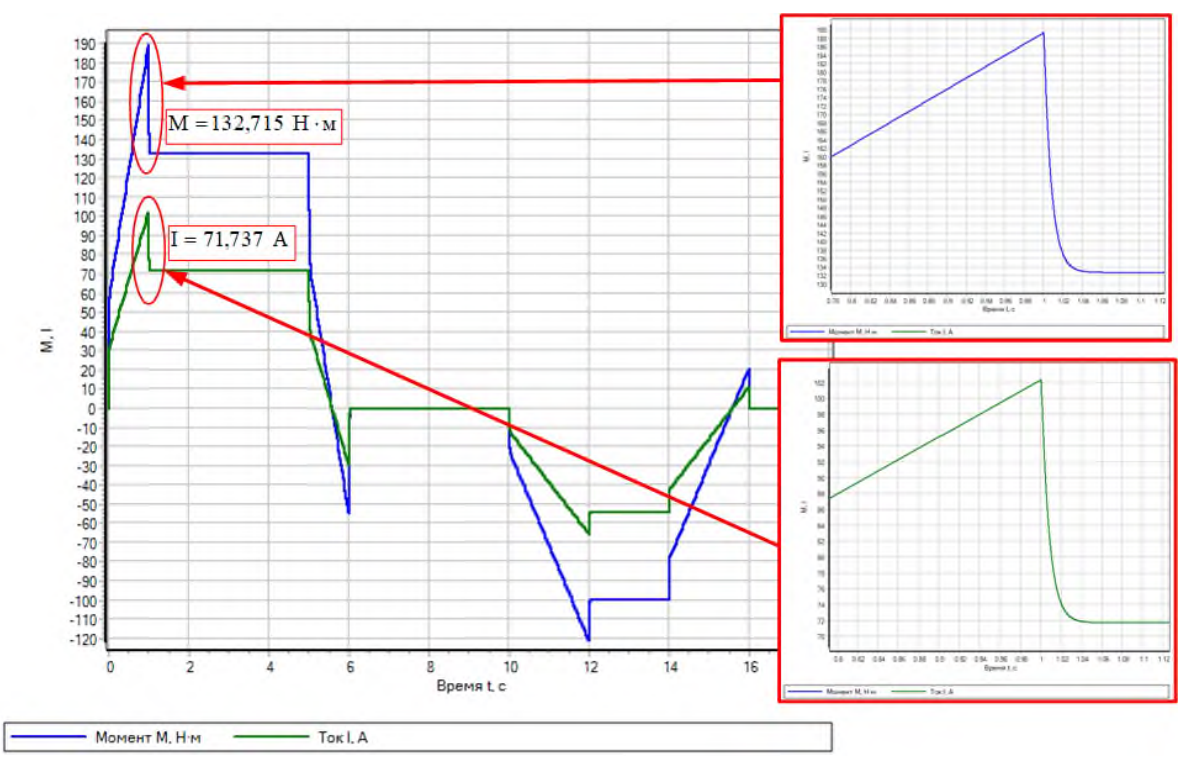

Рисунок 32 Зависимости тока и момента от времени **«Блока ЭМП»**

Процессы нарастания момента и тока пропорциональные и их также можно разделить на два участка: с линейным нарастанием и экспоненциальным нарастанием момента и тока.

Соотношение между моментом и током определится как

$$
\kappa \cdot \Phi = \frac{M}{I} = \frac{132,715}{71,737} = 1,85 \frac{H \cdot M}{A}.
$$

Параметры цепной передачи: угловые скорости и моменты звездочки А и звездочки В представлены на рисунках 32, 33. Соотношение скоростей звездочек А и В в статическом режиме соответствуют передаточному числу:

$$
u = \frac{\omega_{a}}{\omega_{b}} = \frac{106,169}{53,084} = 2.
$$

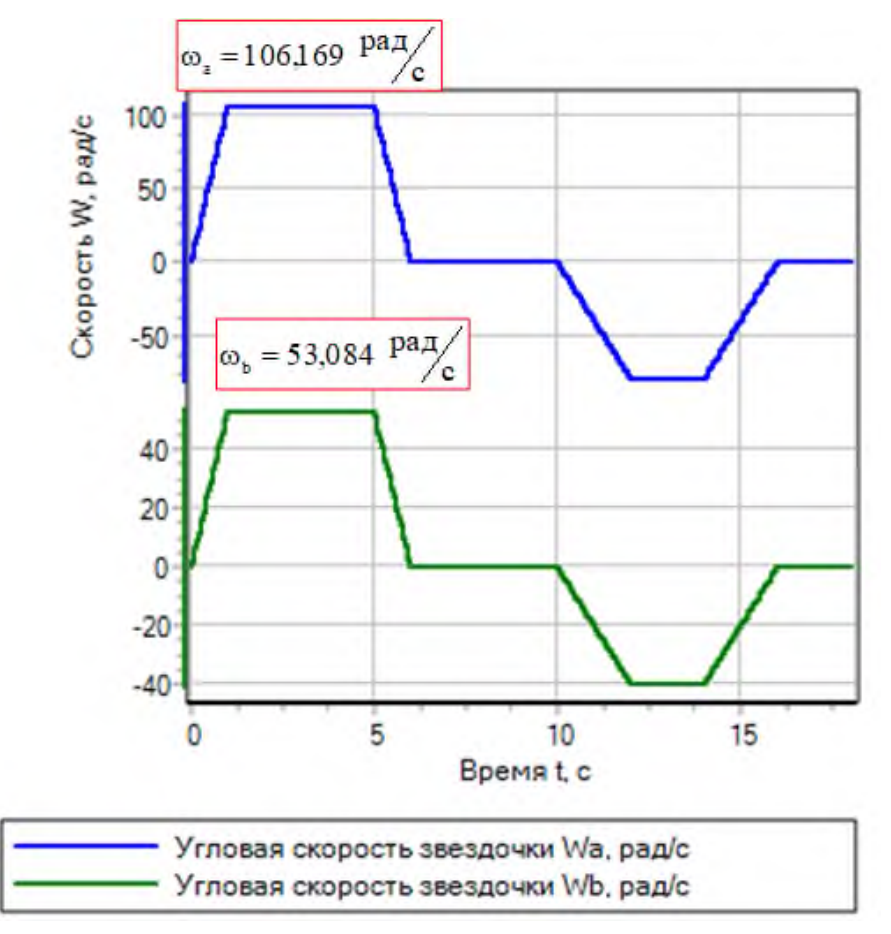

Рисунок 33 - Угловые скорости звездочек А и В

# **Задача 6**

Составьте модель исследования статических нагрузок, величины которого меняется равномерным образом в заданном диапазоне. Момент статической нагрузки изменяется в диапазоне -0,25÷2,5 о.е. скорость рабочих машин изменяется в диапазоне -100÷100 о.е. Построить график статической мощности и выделить участки, на которых электропривод работает с нагрузкой выше номинальной.

# **Решение:**

Схема моделирования статических нагрузок представлена на рисунке 34.

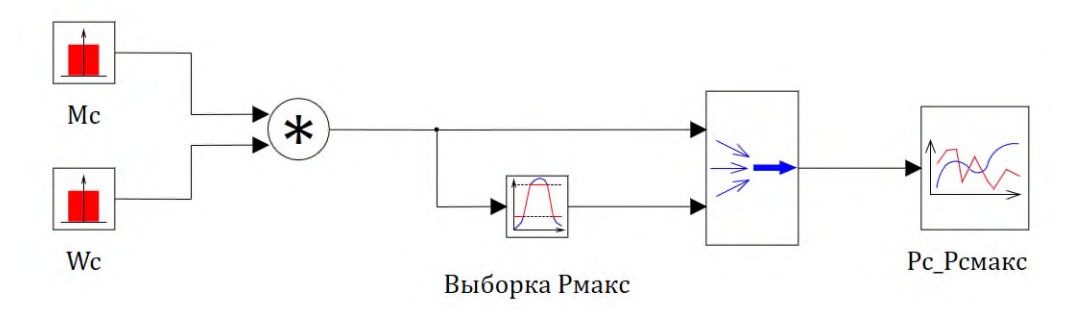

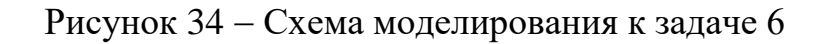

Моделирование статических нагрузок и скорости рабочих машин выполнено на основе блока, который генерирует псевдослучайную последовательность в диапазоне от минимального до максимального значения.

Свойства блока **«Равномерный шум»** для момента статического Мс имеют значения, представленные на рисунке

| Ф Свойства: SteadyNoise_source9      |      |           |          | X<br>- |
|--------------------------------------|------|-----------|----------|--------|
| Свойства Общие Порты Визуальные слои |      |           |          |        |
| Название                             | Имя  | Формула - | Значение |        |
| Минимальное значение                 | xmin |           | [0.25]   |        |
| Максимальное значение                | xmax |           | $[2.5]$  |        |
| Период квантования                   | qt   |           | $[1]$    |        |

Рисунок 35 Свойства блока **«Равномерный шум»**

Для выделения значений статической мощности с нагрузкой выше номинального значения используется блок **«Ограничитель»** с минимальным значением входа 100 и максимальным значением 250.

Графики статической мощности представлены на рисунке 35.

Анализируя графики можно сделать вывод, что результаты моделирования достигнуты.

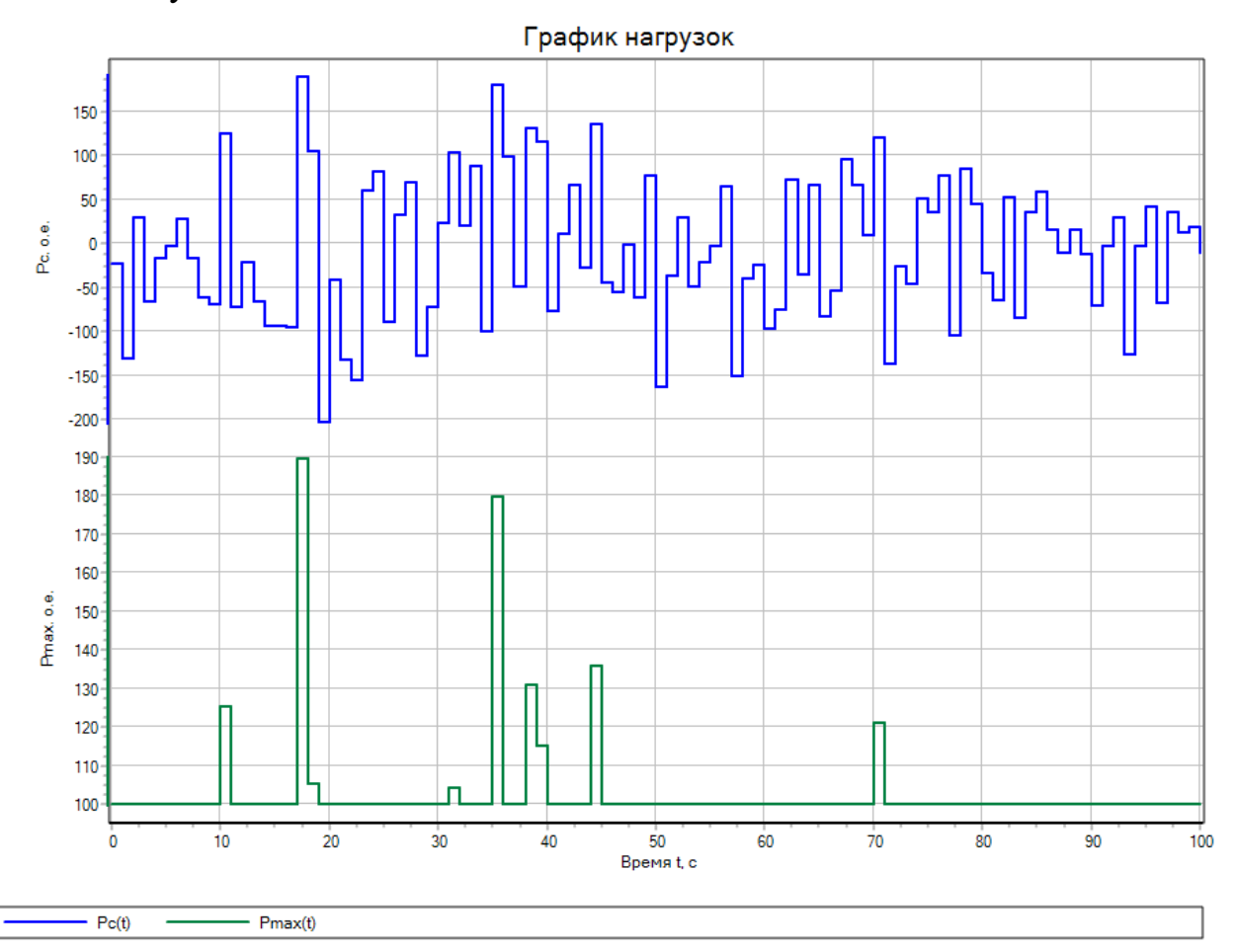

Рисунок 36 Графики статической мощности

## <span id="page-27-0"></span>**2 Моделирование электрических машин**

# **Задача 7**

Составить модель двигателя постоянного тока ДП-21, если двигатель имеет следующие параметры:  $P_{HOM} = 5.5$  кВт;  $U_{HOM} = 220$  В;  $I_{HHOM} = 31$  А;  $R_{GVM} = 0.531$ Ом; n<sub>ном</sub>=1460 об/мин; число активных проводников якоря N=690; I<sub>вном</sub>=1,24 A;  $R_{\text{OR}}=128$  Ом; число активных проводников параллельной обмотки  $N_{\text{man}}=1650$ ; число параллельных ветвей якоря 2a=2; число пар полюсов 2p=4; магнитный поток Ф=5,8 мВб; Ј=0,125 кг·м<sup>2</sup>.

Напряжение обмотки возбуждения задано кусочно-линейной функций в виде массивов данных:

время t, с [0, 1, 15];

напряжение U, В [0, 220, 220].

Напряжение якоря задано кусочно-линейной функций в виде массивов данных:

время t, с [0, 5, 5,3, 15];

напряжение U, В [0, 0, 220, 220].

Графические зависимости представить в **«Менеджере данных»**.

# **Решение:**

Схема моделирования двигателя постоянного тока из библиотеки ЭЦ-Динамика представлена на рисунке 37.

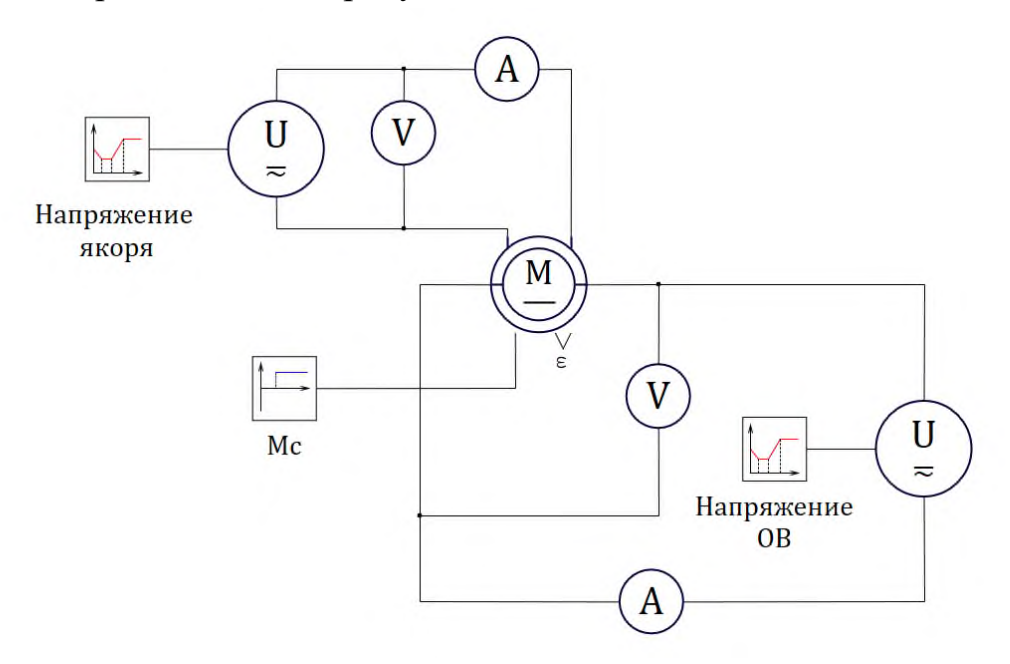

Рисунок 37 – Модель двигателя постоянного тока к задаче 7

Ввод данных в блок **«Двигатель постоянного тока»** требует определения параметров двигателя.

Номинальная угловая скорость в системе СИ:

$$
\omega_{\text{max}} = \frac{n_{\text{max}}}{9,55} = \frac{1460}{9,55} = 152,88 \text{ paq/c}.
$$

Индуктивность якорной цепи по формуле:

$$
L_{_{\rm s}} = \frac{0.45 \cdot U_{_{\rm HOM}}}{I_{_{\rm SIUM}} \cdot \omega_{_{\rm HOM}} \cdot p},\tag{7}
$$

$$
L_{\rm s} = \frac{0,45 \cdot 220}{31 \cdot 152,2 \cdot 2} = 0,0105 \text{ FH}.
$$

Индуктивность цепи возбуждения при работе на линейной части кривой намагничивания:

$$
L_{B} = 2 \cdot p_{\pi} \cdot W_{B} \cdot \frac{\Phi_{HOM}}{I_{BHOM}}\,,\tag{8}
$$

$$
L_{\rm B} = 2 \cdot 2 \cdot 1650 \cdot \frac{5,8 \cdot 10^{-3}}{1,24} = 30,87 \text{ FH}.
$$

Номинальный момент двигателя:

$$
M_{\text{\tiny HOM}} = \frac{P_{\text{\tiny HOM}}}{\omega_{\text{\tiny HOM}}} = \frac{5,5 \cdot 10^3}{152,88} = 35,98 \text{ H} \cdot \text{m}.
$$

Коэффициент связи обмоток определяется по формуле:

$$
k_{\rm AB} = \frac{M_{\rm HOM}}{I_{\rm HOM} \cdot I_{\rm BHOM}} = \frac{35,98}{31 \cdot 1,24} = 0.936.
$$

Свойства блока **«Двигатель постоянного тока»** представлены на рисунке 38. График напряжения обмоток возбуждения и якоря двигателя, построенные как зависимости Y от X, представлены на рисунке 39.

СФ Свойства: DCM1

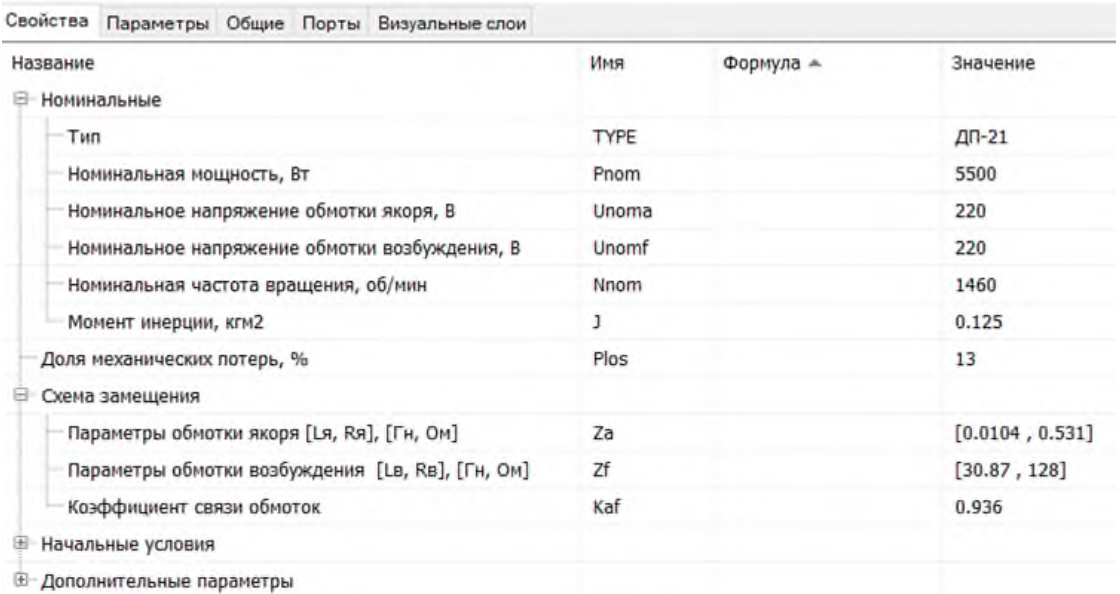

Рисунок 38 Свойства блока **«Двигатель постоянного тока»** к задаче 7

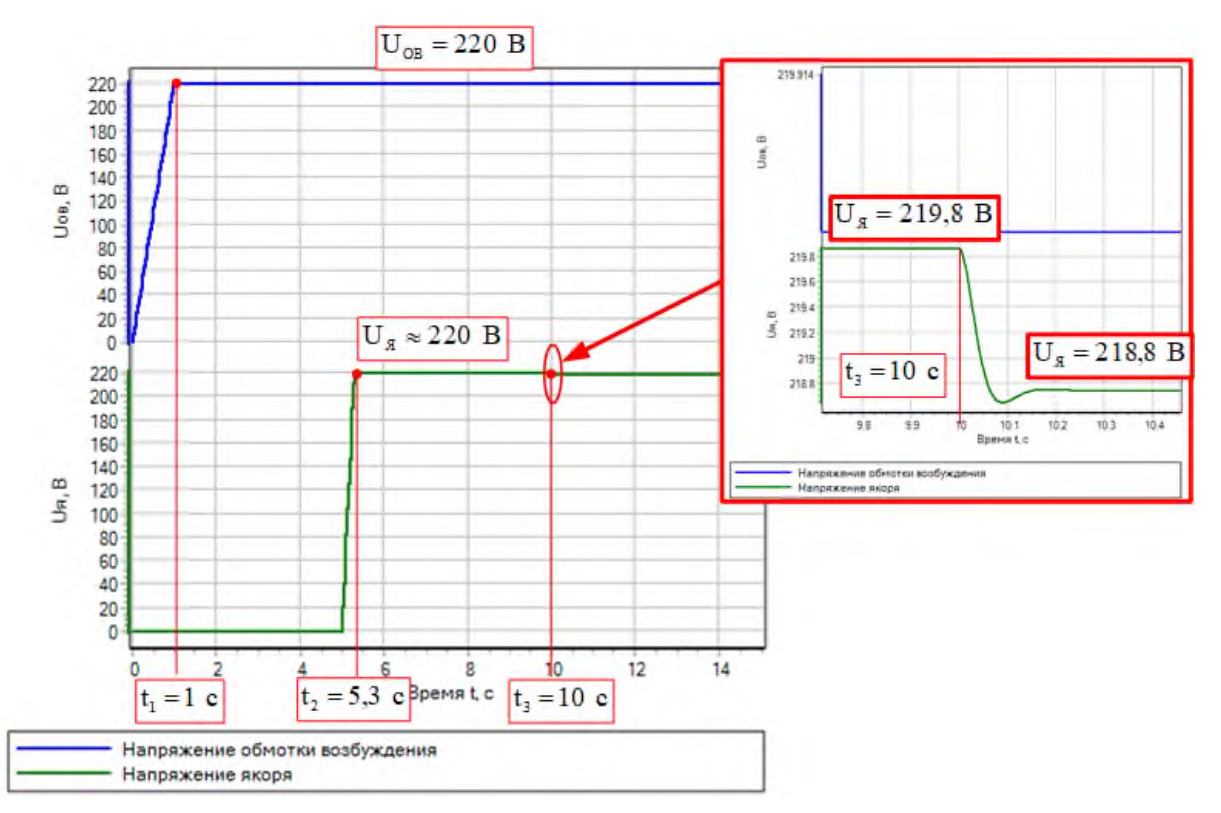

Рисунок 39 – График напряжения обмоток возбуждения и якоря двигателя

На графике виден порядок подачи напряжения на двигатель постоянного тока. Первоначально подается напряжение на обмотку возбуждения, а потом через 5 с подается напряжение на якорь. Время нарастания напряжения на якоре  $t_2=5.3$  с. Время нарастания напряжения в обмотке возбуждения  $t_1=1$  с и в якорной обмотке 0,3 с заданы в блоках «Напряжение якоря» и «Напряжение ОВ». В момент времени  $t_3=10$  с подается статический момент, равный номинальному моменту  $M_{\text{HOM}}$ =35,98 Н $\cdot$ м и напряжение на якоре уменьшается до значений  $U_s = 218,8 B$ .

Графики токов обмоток возбуждения и якоря двигателя, снятые с амперметров, представлены на рисунке 40.

В момент времени  $t_1=1$  с напряжение на обмотке возбуждения уже достигло установившегося значения  $U_{\text{OB}}$ =220 В (рисунок 39), а ток в обмотке возбуждения не достиг установившегося значения  $I_{\text{OB}}=2,746$  А (рисунок 40). Это объясняется наличием значительной индуктивности в обмотке возбуждения двигателя.

В момент времени 5 c после подачи напряжения на якорную обмотку начинается нарастать ток якоря. Время нарастания напряжения 5,3 с, а время нарастания тока якорной обмотки не намного больше этого времени, примерно 5,4 с, что определяется малой индуктивностью в якорной цепи.

В момент времени 10 с подается статический момент и ток якоря меняет свое значение от  $I_{xx}=2,746$  A до  $I_c=25,041$  A, соответствующего номинальной загрузке двигателя.

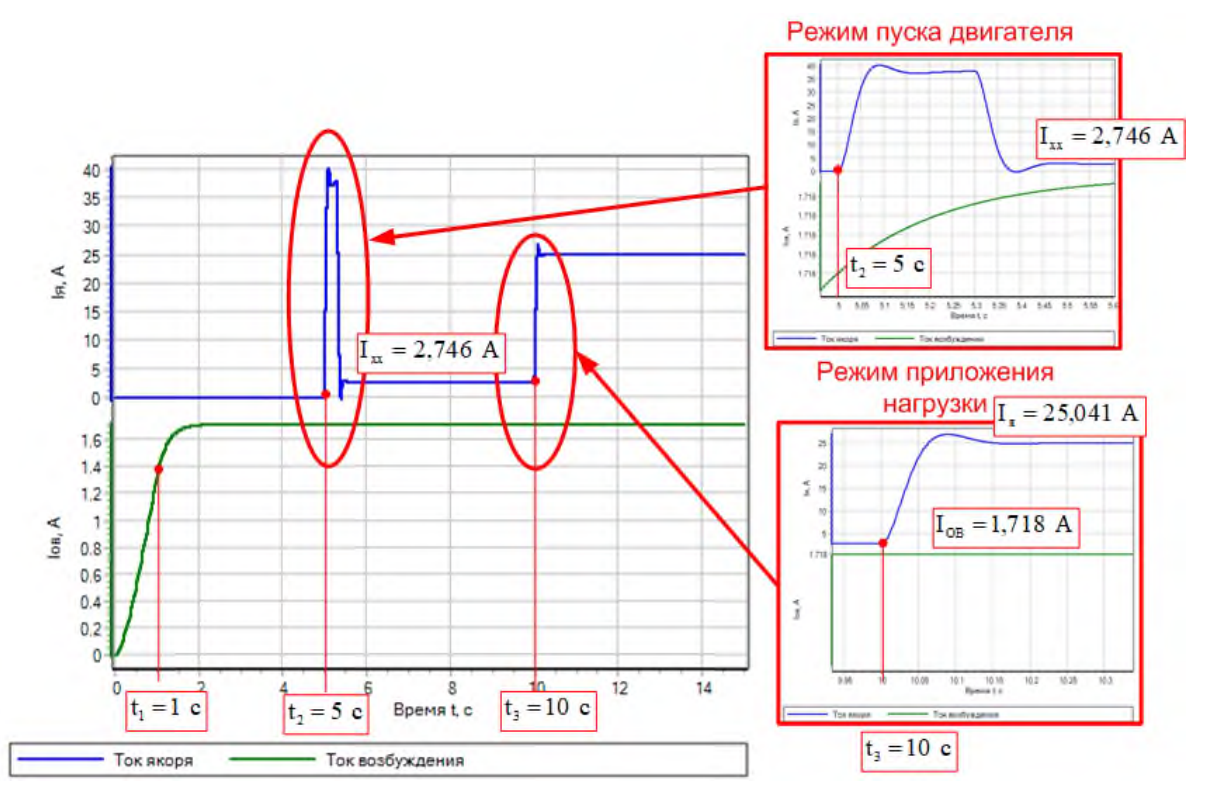

Рисунок 40 - Графики токов обмоток возбуждения и якоря двигателя

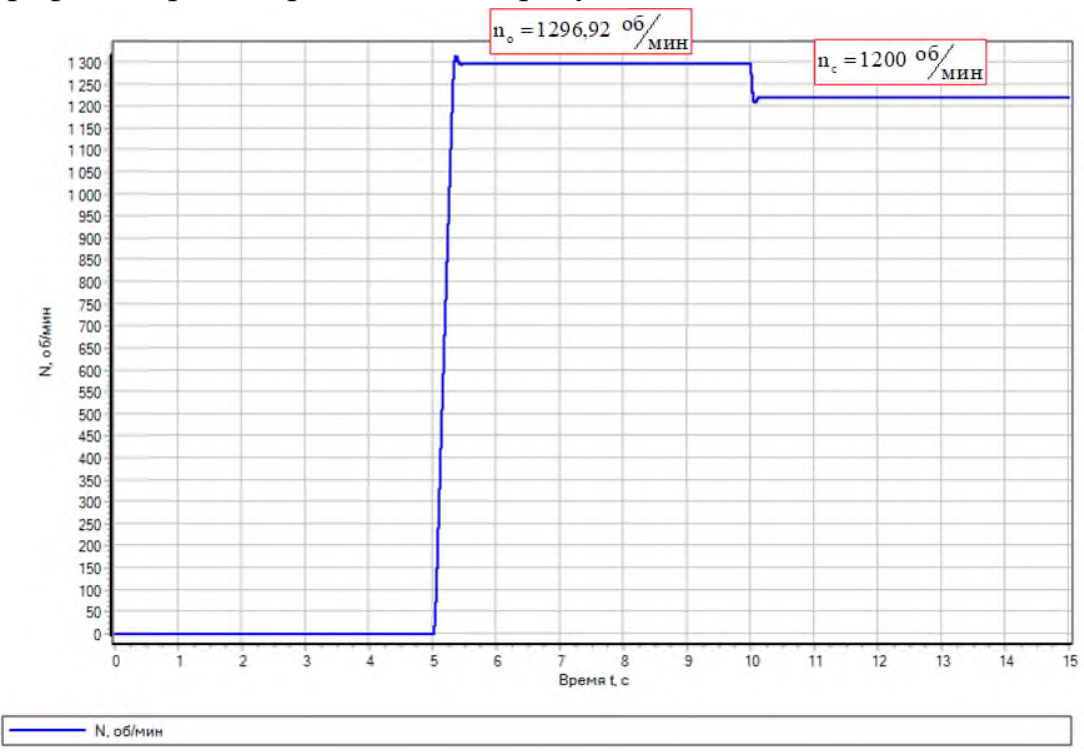

График скорости представлен на рисунке 41.

Рисунок 41 - График скорости

Коэффициент, связывающий ЭДС двигателя и скорость:

$$
k \cdot \Phi = \frac{U_{\text{shom}} - I_{\text{shom}} \cdot R_{\text{s}}}{\omega_{\text{hom}}},\tag{9}
$$

$$
k \cdot \phi = \frac{220 - 31 \cdot 0,531}{152,88} = 1,33 \text{ B} \cdot \text{c}.
$$

Скорость холостого хода в рад/с расчетная:

$$
\omega_{\circ} = \frac{U_{\text{shom}}}{k \cdot \varphi} = \frac{220}{1,33} = 165,41 \text{ paJ}_{c}.
$$

Скорость холостого хода в об/мин:

$$
n_{\circ} = \omega_{\circ} \cdot 9,55 = 165,41 \cdot 9,55 = 1579,66 \cdot 96/_{\text{MH}}
$$

Мы видим расхождения с результатами моделирования на рисунке 41.

Если мы посчитаем статическую скорость при номинальной нагрузке с учетом результатов моделирования:

$$
n_c = n_o - \frac{M_{\text{HOM}} \cdot R_s}{\left(k \cdot \phi\right)^2},\tag{10}
$$

,

$$
n_c = 1296,92 - \frac{35,98 \cdot 0,531}{(1,33)^2} = 1286,12 \cdot \frac{60}{\text{MHH}}
$$

то увидим, что разница в расчетах и результатах моделирования меньше.

#### **Задача 8**

Составить модель двигателя постоянного тока независимого возбуждения с учетом обмотки возбуждения.

Двигатель имеет следующие параметры:  $P_{HOM}$ =135 кВт;  $U_{HOM}$ =220 В;  $I_{\text{HDM}}=670 \text{ A}; \text{ R}_{\text{acym}}=0,00745 \text{ Om}; \text{ U}_{\text{B}_{\text{HOM}}}=220 \text{ B}; \text{ I}_{\text{BHOM}}=6,3 \text{ A}; \text{ R}_{\text{B}}=24,4 \text{ Om}; \text{ n}_{\text{HOM}}=470 \text{ A}$ об/мин; число активных проводников якоря Nя=480; 2a=2; 2p=8; число витков полюса параллельной обмотки Wv=1100 вит.; магнитный поток  $\Phi$ =11,3 мB6;  $J_{\mu}$ в=32,5 кг·м<sup>2</sup>.

#### **Решение:**

Двигатель постоянного тока независимого возбуждения имеет два канал управления канал управления по цепи якоря и канал управления по цепи обмотки возбуждения.

Структурная схема двигателя постоянного тока независимого возбуждения с учетом обмотки возбуждения представлена на рисунке 42.

Для построения структурной схемы необходимо произвести расчет нижеприведенных параметров двигателя.

Коэффициент, связывающий ЭДС двигателя и скорость:

$$
k \cdot \Phi = \frac{U_{\text{shom}} - I_{\text{shom}} R_{\text{s}}}{\omega_{\text{hom}}}.
$$
 (11)

Индуктивность якорной цепи:

$$
L_{\rm s} = \frac{0.45 \cdot U_{\rm HOM}}{I_{\rm sHOM} \cdot \omega_{\rm HOM} \cdot p}.
$$
 (12)

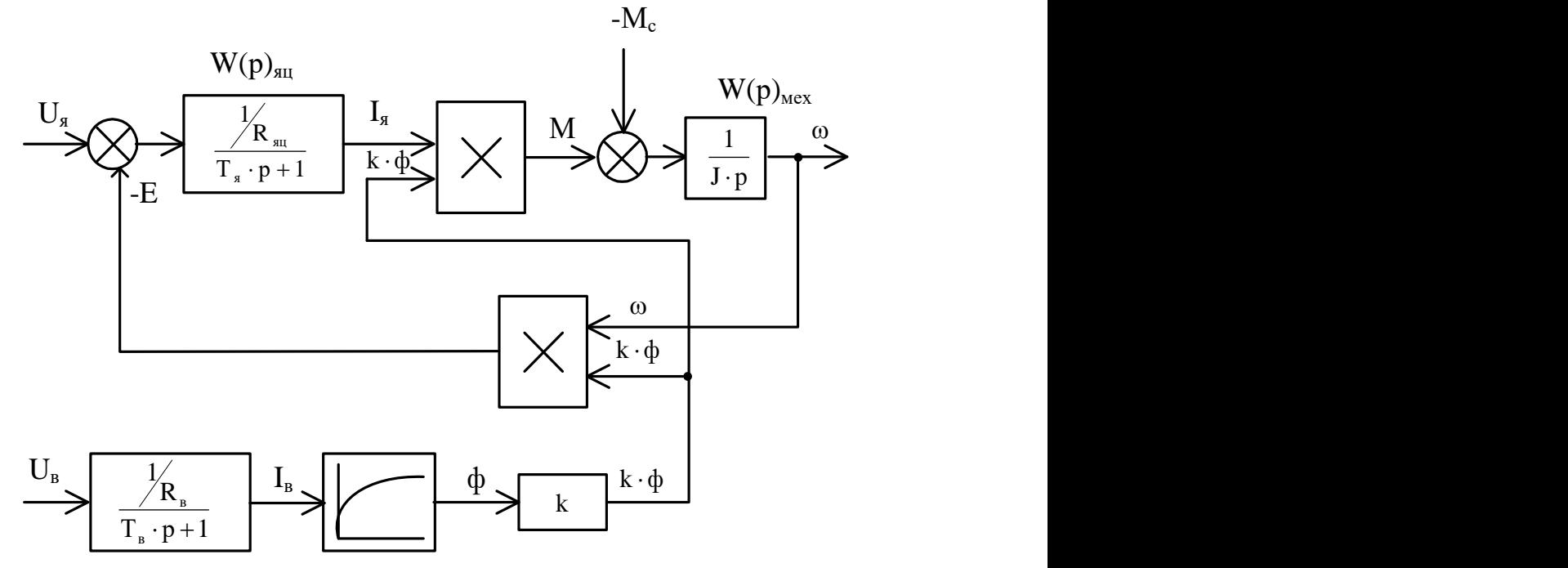

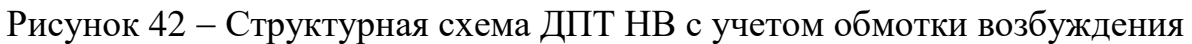

Электромагнитная постоянная времени якоря:

$$
T_s = \frac{L_s}{R_s}.\tag{13}
$$

Индуктивность цепи возбуждения при работе на линейной части кривой намагничивания:

$$
L_{\scriptscriptstyle B} = 2 \cdot p_{\scriptscriptstyle \rm I\hspace{-1pt}I} \cdot W_{\scriptscriptstyle B} \cdot \frac{\Phi_{\scriptscriptstyle \rm HOM}}{I_{\scriptscriptstyle \rm BHOM}}.\tag{14}
$$

Электромагнитная постоянная времени обмотки возбуждения:

$$
T_{\scriptscriptstyle B} = \frac{L_{\scriptscriptstyle B}}{R_{\scriptscriptstyle B}}.\tag{15}
$$

Электромеханическая постоянная времени определяется по формуле:

$$
T_{\rm M} = \frac{J \cdot R_{\rm M}}{(\kappa \phi)^2}.
$$
 (16)

Механическая постоянная определится:

$$
k_{M} = \frac{p_{\Pi} \cdot N}{2 \cdot \pi \cdot a}.
$$
 (17)

Расчет параметров выполнен в скрипте. Окно редактирования доступно по нажатию кнопки «Скрипт» на панели редактирования схемы. Текст программы выполнен цветным, что видно на рисунке 43. Так комментарии выполнены зеленым цветом, имена переменных - черным, а числовые значения - синим цветом.

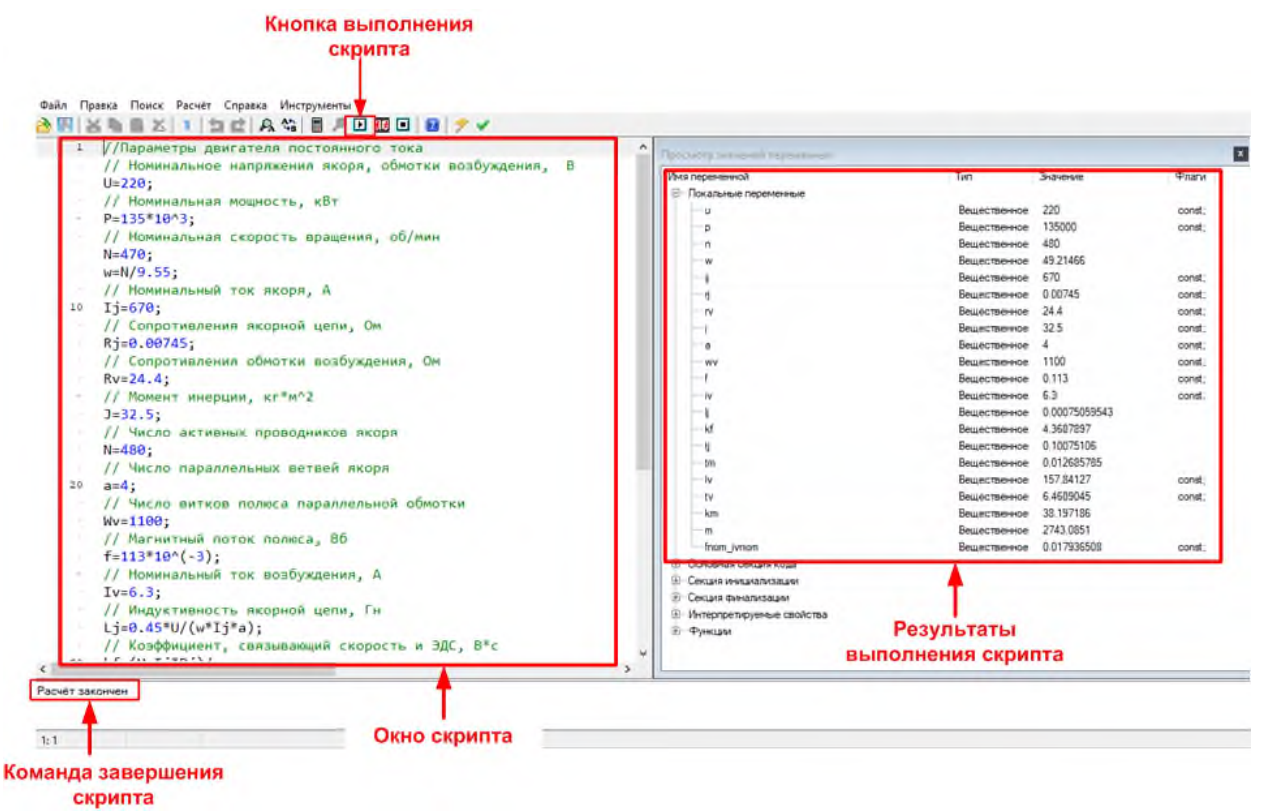

Рисунок 43 - Окно «Скрипта» с текстом программы и результатами выполнения

Программа для расчета параметров к задаче выглядит следующим обра-30M:

//Параметры двигателя постоянного тока // Номинальное напряжения якоря, обмотки возбуждения, В  $U = 220$ ; // Номинальная мощность, кВт  $P=135*10^{\circ}3$ ;

**// Номинальная скорость вращения, об/мин N=470; w=N/9.55; // Номинальный ток якоря, А Ij=670; // Сопротивления якорной цепи, Ом Rj=0.00745; // Сопротивления обмотки возбуждения, Ом Rv=24.4; // Момент инерции, кг\*м^2 J=32.5; // Число активных проводников якоря N=480; // Число параллельных ветвей якоря a=4; // Число витков полюса параллельной обмотки Wv=1100; // Магнитный поток полюса, Вб f=113\*10^(-3); // Номинальный ток возбуждения, А Iv=6.3; // Индуктивность якорной цепи, Гн Lj=0.45\*U/(w\*Ij\*a); // Коэффициент, связывающий скорость и ЭДС, В\*с kf=(U-Ij\*Rj)/w; // Электромагнитная постоянная привода, с Tj=Lj/Rj; // Электромеханическая постоянная времени, с Tm=J\*Rj/(kf^2); // Индуктивность обмотки возбуждения, Гн Lv=2\*a\*Wv\*f/Iv; // Электромагнитная постоянная обмотки возбуждения, с Tv=Lv/Rv; // Механическая постоянная Km=2\*N/2/pi/a; // Cтатический момент на валу номинальный, Н\*м M=P/w; // Отношение fnom/Ivnom fnom\_Ivnom=f/Iv;**

Рассчитанные данные отражены в окне скрипта и заносятся в свойства блоков модели, представленной на рисунке 44.

Буквенные обозначения в блоках соответствуют схеме на рисунке 42 и программе. Так для якорной цепи обозначения коэффициента усиления и постоянной времени в свойствах блока представлены на рисунке 45.

Временные диаграммы напряжений обмотки возбуждения и якоря представленные на рисунке 46 демонстрируют, как необходимо правильно запускать двигатель постоянного тока независимого возбуждения. Первоначально в момент времени  $t_1=1$  с напряжение подается на обмотку возбуждения, а напряжение на якорь подают в момент времени  $t_2=35$  с.

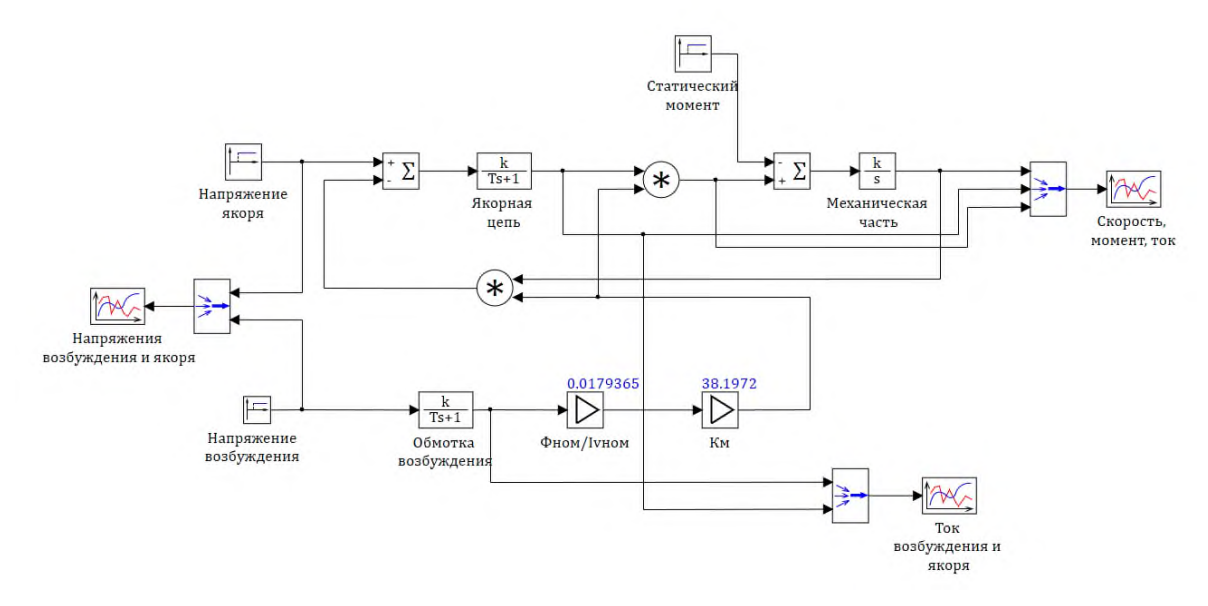

Рисунок 44 Схема модели двигателя постоянного тока

Свойства: Aperiodika6

|          | Свойства Параметры Общие Порты Визуальные слои |     |           |              |
|----------|------------------------------------------------|-----|-----------|--------------|
| Название |                                                | Имя | Формула ≐ | Значение     |
|          | Начальные условия                              | x0  |           | [0]          |
|          | Коэффициенты усиления                          |     | 1/Rj      | [134.22819]  |
|          | Постоянные времени                             |     |           | [0.10075106] |

Рисунок 45 Свойства блока **«Якорная цепь»**

Временные диаграммы токов обмотки возбуждения и якоря представлены на рисунке 47. Ток в обмотке возбуждения нарастает по экспоненциальному закону. Ток в якорной цепи изменяется по колебательному закону, так как

Отношение постоянных времени электропривода равно:

$$
m = \frac{T_{\rm M}}{T_{\rm s}} = \frac{0.0126}{0.1} = 0.126.
$$

При m<4 электропривод представляет собой колебательное звено с коэффициентом затухания:

$$
\xi = \frac{T_{\text{m}}}{2 \cdot \sqrt{T_{\text{m}} \cdot T_{\text{m}}}} = \frac{0.0126}{2 \cdot \sqrt{0.1 \cdot 0.0126}} = 0.177.
$$

Наличие колебаний в системе наглядно демонстрируют временные зависимости на рисунке 47.

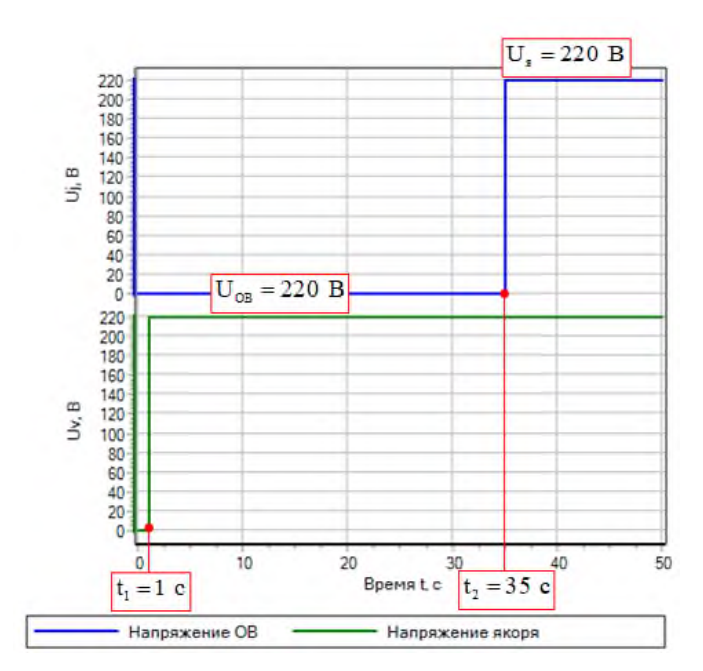

Рисунок 46 - Временные диаграммы напряжений обмотки возбуждения и якоря

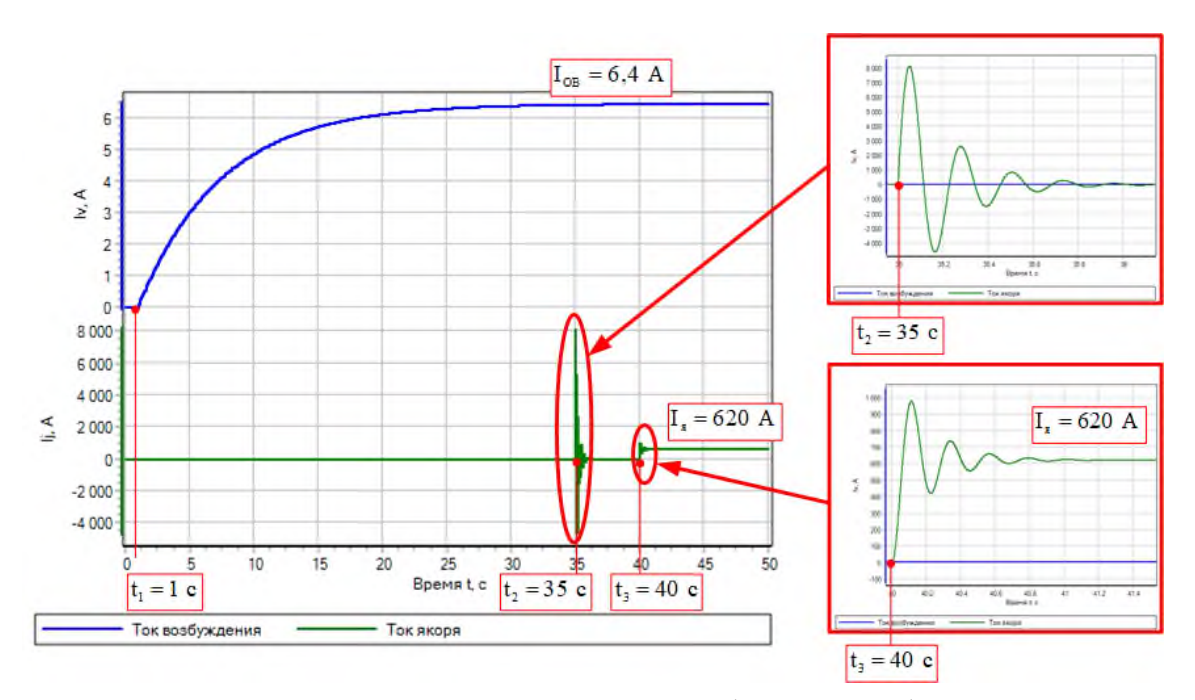

Рисунок 47 - Временные диаграммы токов обмотки возбуждения и якоря

Временные диаграммы  $\omega$ , I<sub>i</sub>, М представлены на рисунке 48.

Правильность моделирования проверим по значению статической скорости по формуле:

$$
\omega_{c} = \omega_{o} - \frac{M_{\text{HOM}} \cdot R_{\text{s}}}{\left(k \cdot \phi\right)^{2}},\tag{18}
$$

$$
\omega_{\rm c} = 50,05 - \frac{2742,73 \cdot 0,00745}{(4,36)^2} = 48,98 \text{ paA}.
$$

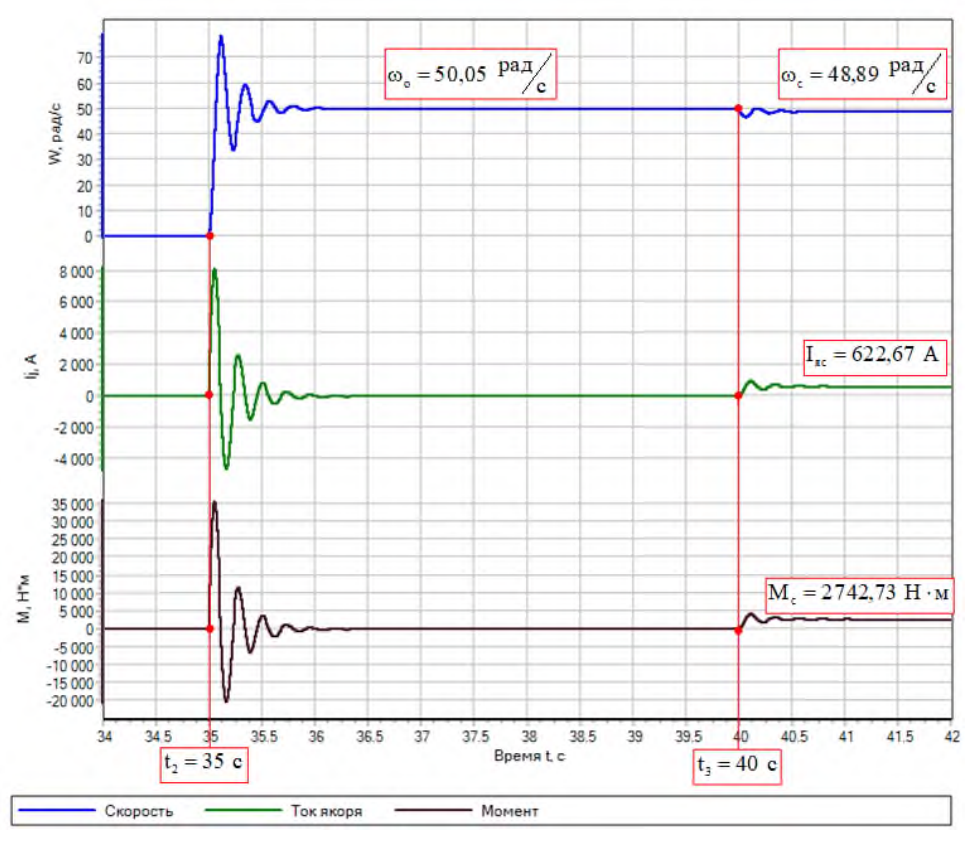

Рисунок 48 – Временные диаграммы  $\omega$ , I<sub>j</sub>, M

Значения расчетов и результаты моделирования имеют небольшие расхождения.

### **Задача 9**

Составить модель для исследования асинхронного двигателя с короткозамкнутым ротором.

Параметры двигателя: Р<sub>ном</sub>=5,3 кВт; U<sub>ном</sub>=380 В; n<sub>ном</sub>=875 об/мин; I<sub>1ном</sub>=14 A;  $cos\phi_{HOM} = 0.81$ ;  $I_{1xx} = 9.6$  A;  $r_1 = 1.61$  Om;  $x_1 = 1.14$  Om;  $r_2 = 2.19$  Om;  $x_2 = 1.12$  Om;  $J=0,26$   $\text{K}\cdot\text{m}^2$ .

Произвести моделирование энергетических показателей двигателя при номинальной нагрузке.

#### **Решение:**

Схема моделирования представлена на рисунке 49.

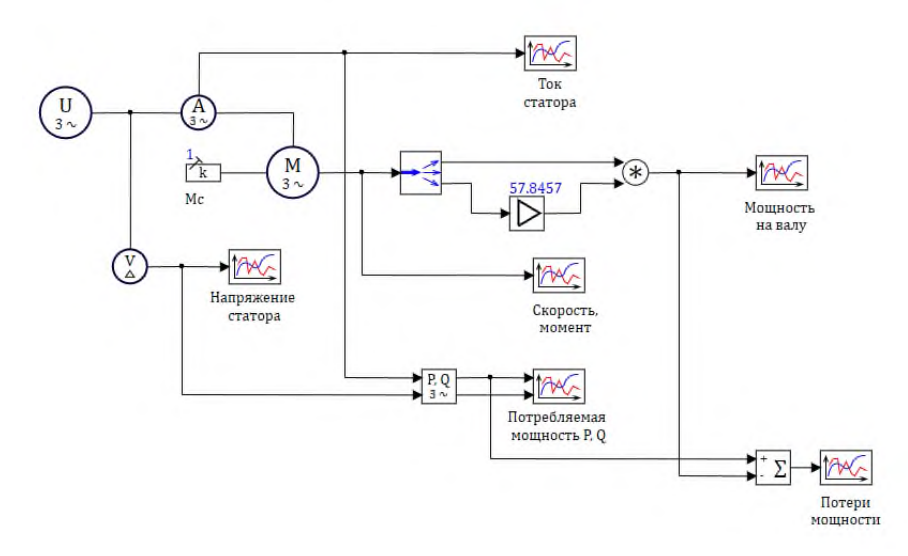

Рисунок 49 - Схема модели асинхронного двигателя

Программа для расчета параметров к задаче выглядит следующим обра-

30M:

// Ввод исходных данных //Номинальная мощность, кВт Pnom= $5.3$ //Номинальная скорость, об/мин  $N = 875$ // Номинальное напряжение линейное, В  $U1 = 380$ // Номинальное напряжение фазное, В  $U=U1/sqrt(3)$ // Номинальная частоты сети, Гц  $f=50$ //Активное сопротивление статора, Ом  $r1=1.61$ //Индуктивное сопротивление статора, Ом  $x1=1.14$ //Активное сопротивление ротора, Ом  $r2=2.19$ //Индуктивное сопротивление ротора, Ом  $x2=1.12$ //Приведенный момент инерции в кг\*м^2  $J=0.26$ // Определение числа пар полюсов  $p=round(3000/N)$ // Расчет скорости холостого хода  $wo=2*pi*f/p$ // Расчет номинальной скорости  $Wn=N/9.55$ //Номинальный момент лвигателя Mnom=Pnom\*10e3/Wn

Буквенные обозначения в блоках соответствуют программе. Так для асинхронного двигателя свойства блока представлены на рисунке 50.

| Название                               | Имя    | Формула - | Значение     |
|----------------------------------------|--------|-----------|--------------|
| <b>В</b> Номинальные                   |        |           |              |
| Момент инерции, кг*м2                  | ٦      | J         | 0.26         |
| Номинальная частота вращения, об/мин   | Nnom   | Ν         | 875          |
| Номинальная мощность, кВт              | Pnom   | Pnom      | 5.3          |
| Номинальное напряжение, В              | Unom   | U1        | 380          |
| Номинальная частота питающей сети, Гц  | fnom   | f         | 50           |
| Число пар полюсов                      | р      | р         | 3            |
| e<br>Скема замещения                   |        |           |              |
| Сопротивление намагничивания [Xm], Ом  | 2m     | 220/9.6   | [22.916667]  |
| Сопротивления статора [Xls, Rs], Ом    | Zst    | [x1, r1]  | [1.14, 1.61] |
| Сопротивление ротора [XIr, Rr], Ом     | 2r0    | [x2, r2]  | [1.12, 2.19] |
| <b>Э</b> Начальные условия             |        |           |              |
| Начальная угловая скорость [ω0], [1/с] | Init M |           | [0]          |
| <b>Э</b> Дополнительные                |        |           |              |

Рисунок 50 Свойства блока **«Асинхронный двигатель»**

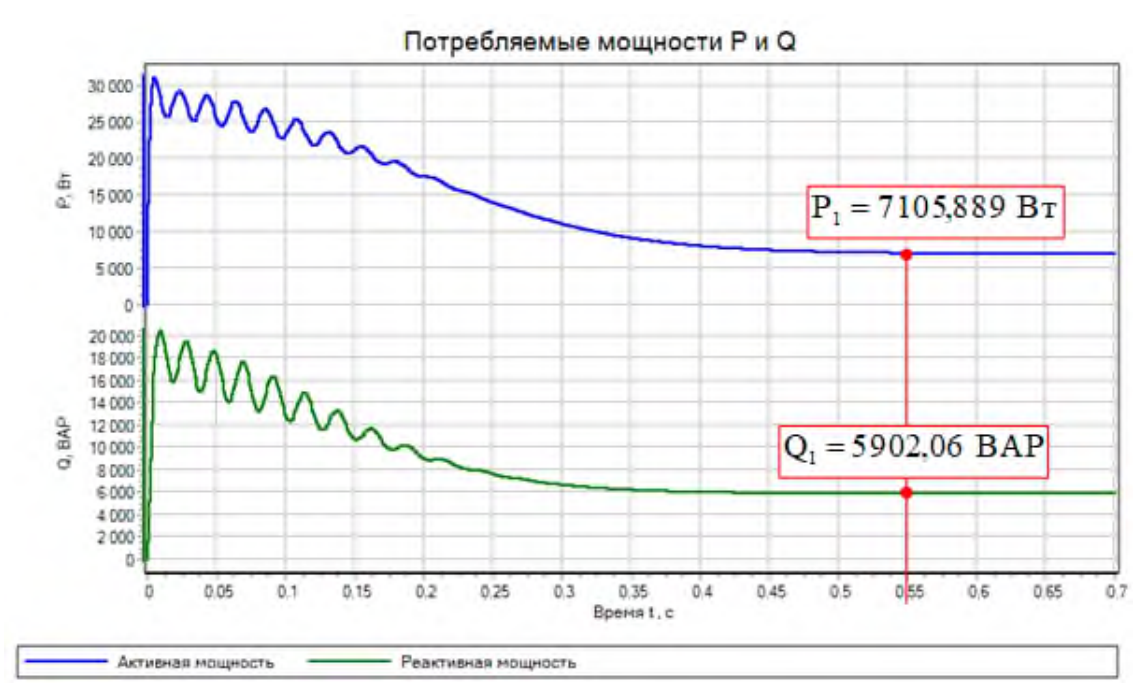

Результаты исследования представлены на рисунках 51-54.

Рисунок 51 - График потребляемой мощности из сети

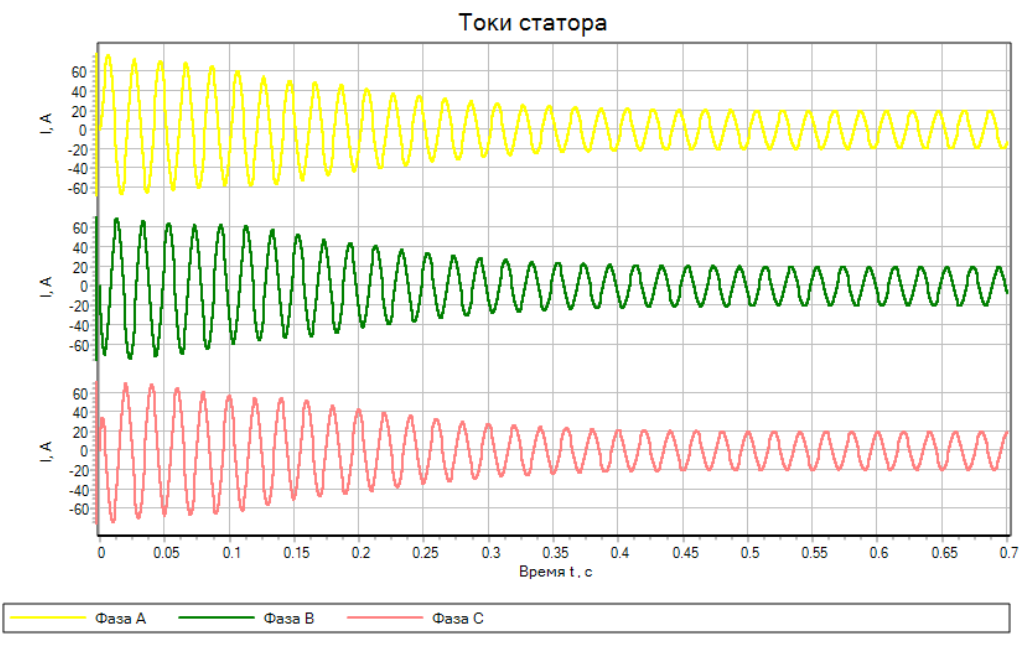

Рисунок 52 - Графики токов статора

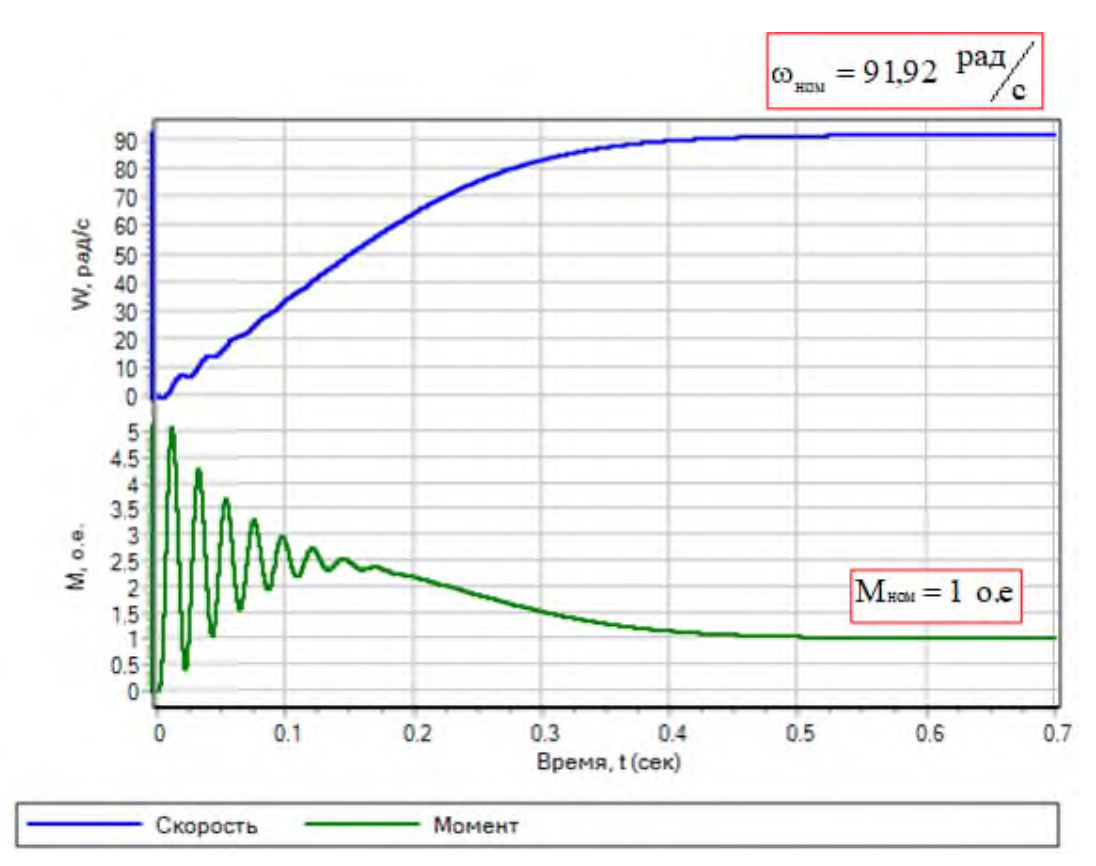

Рисунок 53 - График скорости и момента

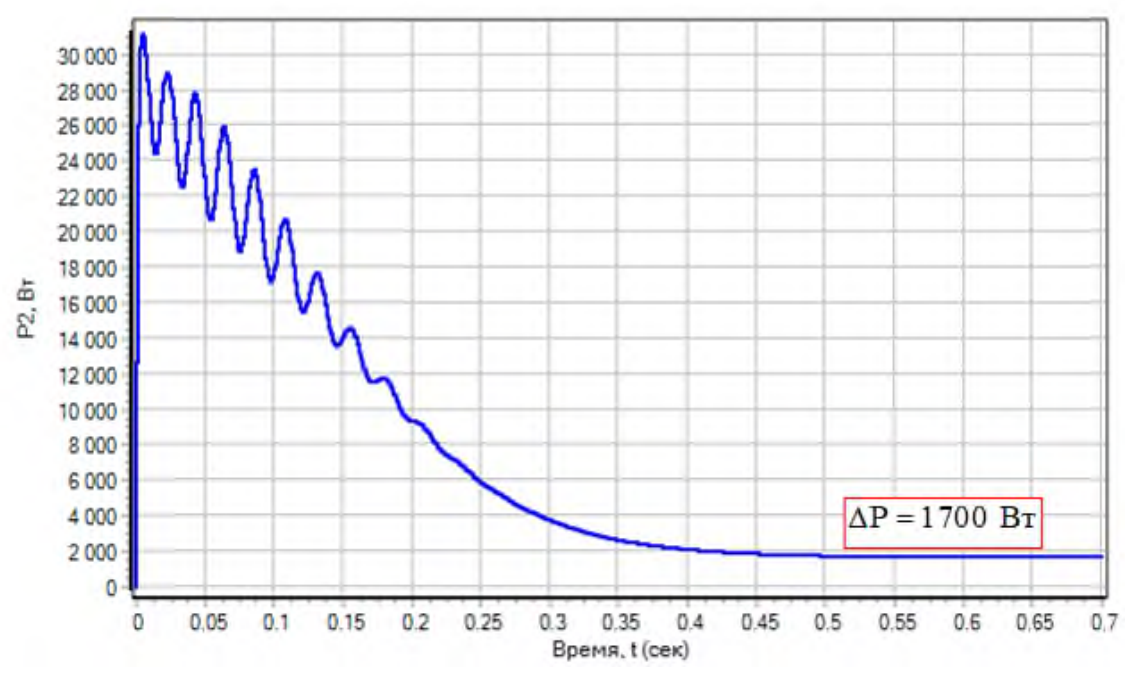

Рисунок 54 - График потерь мощности

Анализируя график потребляемой мощности (рисунок 51), можно определить коэффициент мощности как

$$
\cos \varphi_{\text{HOM}} = \frac{P_1}{\sqrt{P_1^2 + Q_1^2}},
$$
\n(19)

$$
\cos\phi_{\text{\tiny HOM}} = \frac{7105,889}{\sqrt{7105,889^2 + 5902,06^2}} = 0,769,
$$

что соответствует паспортным данным созфиом=0,81.

На графике (рисунок 53) видно что значение скорости соответствует номинальной

$$
\omega_{\text{\tiny{HOM}}} = \frac{2 \cdot \pi \cdot n_{\text{\tiny{HOM}}}}{60} = \frac{n_{\text{\tiny{HOM}}}}{9,55} = \frac{875}{9,55} = 91,623 \text{ paq/c}.
$$

Сравнение расчетных потерь мощности на валу с данными, представленными на рисунке 54 как

$$
\Delta P = 3 \cdot U_{1\phi} \cdot I_{1_{\text{HOM}}} \cdot \cos \varphi_{\text{HOM}} - P_{2_{\text{HOM}}}, \qquad (20)
$$

$$
\Delta P = 3 \cdot 220 \cdot 14 \cdot 0.81 - 5300 = 2184.4 \text{ Br},
$$

что говорит об адекватности моделирования.

### **Задача 10**

Составить модель для исследования асинхронного двигателя с короткозамкнутым ротором без учета насыщения.

Параметры двигателя:  $P_{HOM}=4$  кВт;  $U_{HOM}=400$  В;  $n_{HOM}=1430$  об/мин; cos $\varphi_{HOM}$ =0,87; r<sub>1</sub>=1,405 Om; L<sub>1</sub>=0,005839  $\Gamma$ H; r<sub>2</sub><sup>-</sup>=1,395 Om; L<sub>2</sub>=0,005839  $\Gamma$ H; Lm=0,1722  $\Gamma$ н; J=0,0131 кг $\cdot$ м<sup>2</sup>.

Произвести моделирование показателей двигателя, работающего совместно с механической частью.

### **Решение:**

При составлении схемы моделирования необходимо учесть, что выходной сигнал электромагнитного момента двигателя (**Mem**) следует подавать на модель механической части электропривода, построенной из элементов раздела **«Механика».** Модель механической части должна преобразовывать сигнал электромагнитного момента в значение угловой скорости ротора (**Wr**), подаваемое на соответствующий вход модели двигателя. Схема модели представлена на рисунке 55.

Метод интегрирования использован **RK45(классический)**.

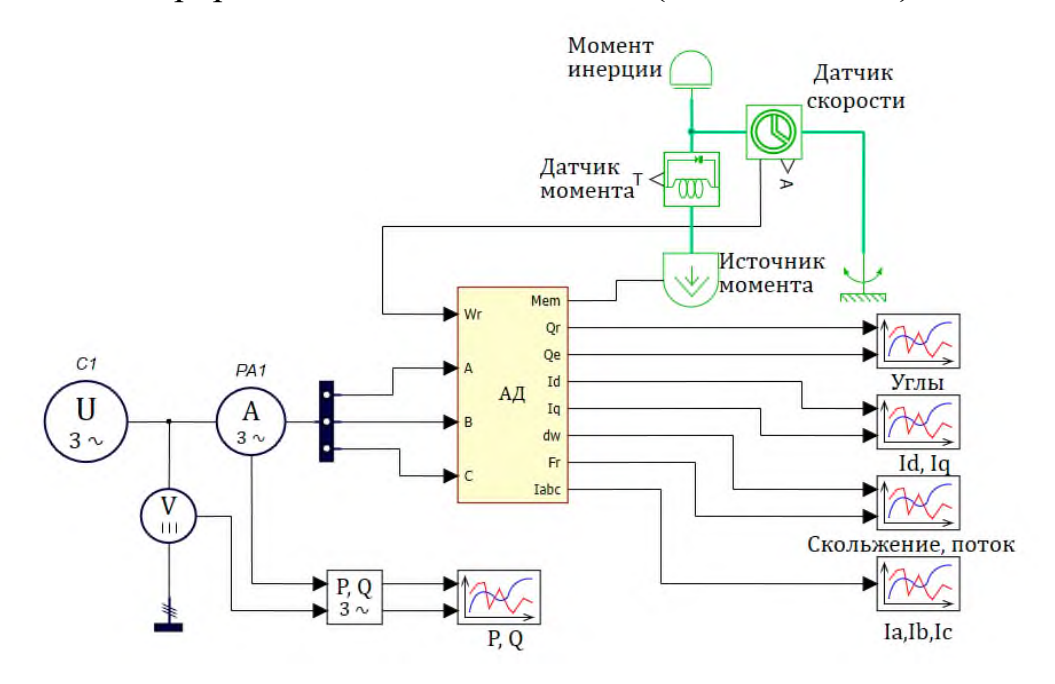

Рисунок 55 - Схема исследования асинхронного двигателя

Данные для свойств асинхронного двигателя представлены в виде скрипта: **// Ввод исходных данных**

**//Номинальная мощность, кВт**

**Pnom=4**

**//Номинальная скорость, об/мин**

**Nnom=1430**

**// Номинальное напряжение линейное, В U1=400 // Номинальное напряжение фазное, В U=U1/sqrt(3) // Номинальная частоты сети, Гц f=50 //Активное сопротивление статора, Ом R1=1.405 //Индуктивность статора, Гн L1=0.005839 //Активное сопротивление ротора, Ом R2=1.395 //Индуктивность ротора, Гн L2=0.005839 //Индуктивность контура намагничивания, Гн Lo=0.1722 //Момент инерции в кг\*м^2 J=0.0131 // Определение числа пар полюсов p=2**

**SAN STATION** 

Свойства блока **«Асинхронный двигатель»** представлены на рисунке 56.

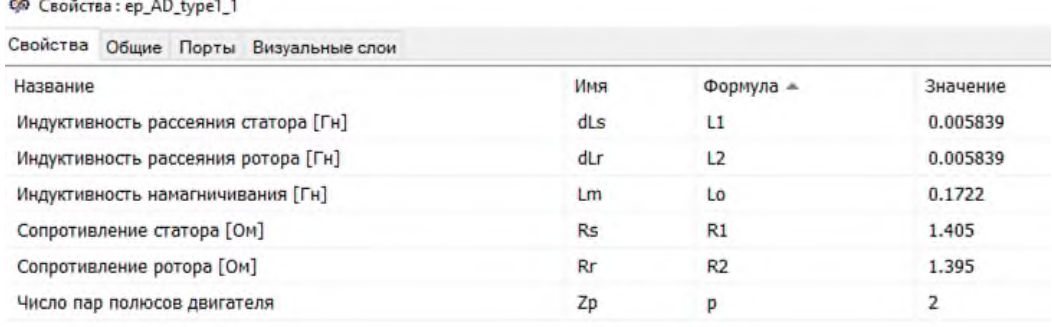

### Рисунок 56 Свойства блока **«Асинхронный двигатель»**

Асинхронный двигатель получает питание от источника переменного напряжения, на выходе которого подключены амперметр, вольтметр и измеритель активной и реактивной мощности. Графики мощности, потребляемой из сети представлены на рисунке 57.

Коэффициент мощности в режиме холостого хода можно определить как

$$
\cos \varphi_{xx} = \frac{P_{1xx}}{\sqrt{P_{1xx}^2 + Q_{1xx}^2}},
$$
\n(21)

$$
\cos\varphi_{xx} = \frac{850,09}{\sqrt{850,09^2 + 1431,7^2}} = 0,51,
$$

что соответствует паспортным данным  $cos\varphi_{xx}=0.46$  для двигателя  $4A100M4V3$ при Р<sub>2</sub>/Р<sub>2ном</sub>=0,25 [1].

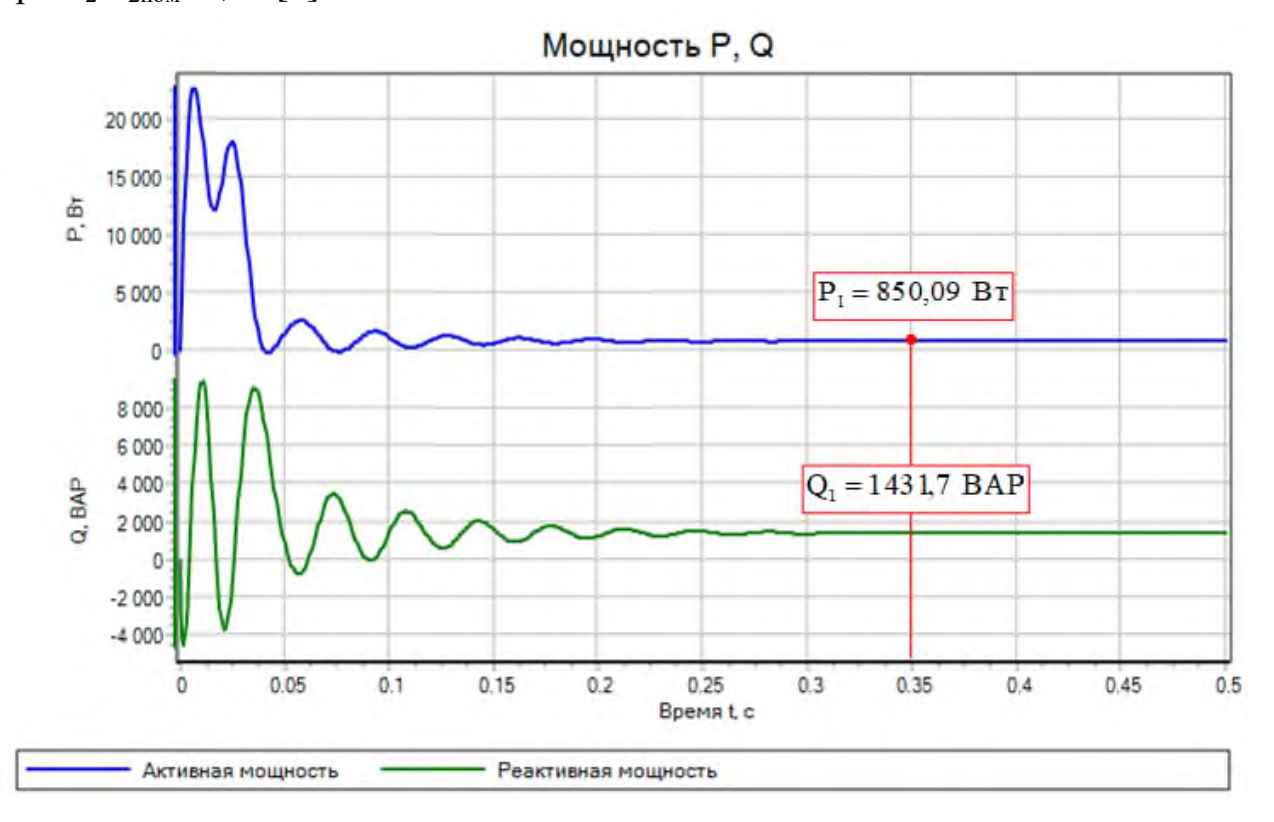

Рисунок 57 - Графики активной и реактивной мощности

Сигналы с датчика скорости (скорость и угол поворота) представлены на рисунке 58.

Время переходного процесса определено из таблицы просмотра данных. представленной на рисунке 59. Это время определено, исходя из вхождения значения скорости в зону ±2%.

Значение установившейся скорости на рисунке 58  $\omega_{\circ} = 157.07 \frac{\text{pa}\text{m}}{\text{c}}$  соответствует паспортным данным скорости холостого хода 157,068  $\frac{\text{pa}_{\mathcal{A}}}{\text{c}}$ 9,55 1500  $\omega_{\circ} = \frac{1500}{0.55} = 157,068$  Pal<sub>(c</sub>).

Графики скольжения, представленный на рисунке 60, показывает, что двигатель после разгона работает на холостом ходу при s=0.

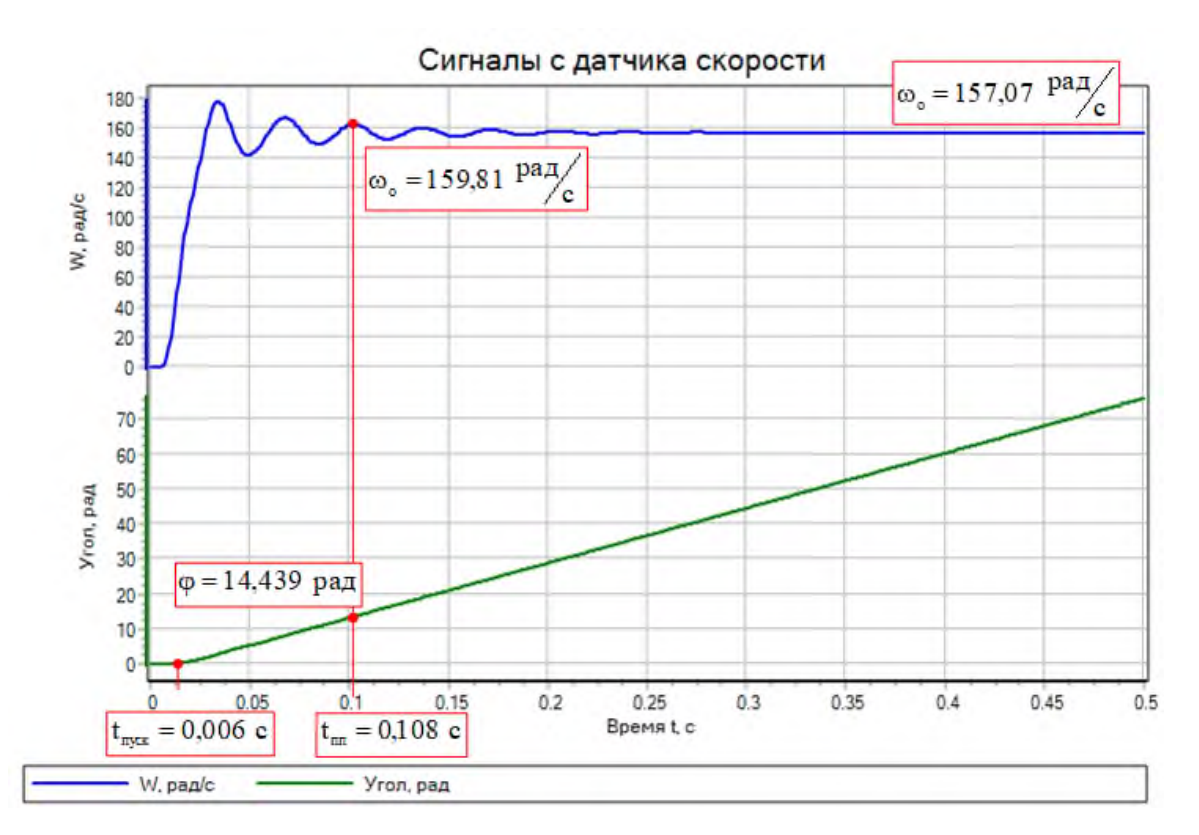

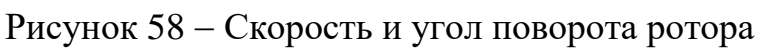

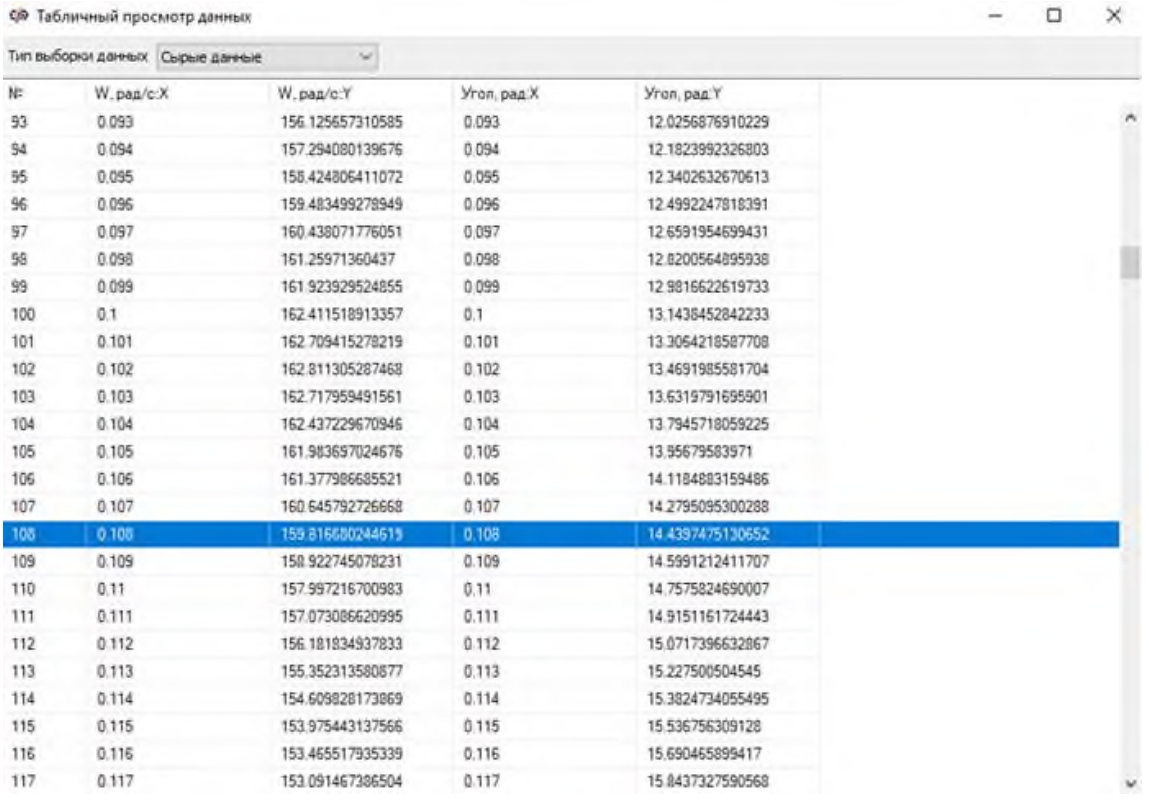

Рисунок 59 Просмотр данных с датчика скорости

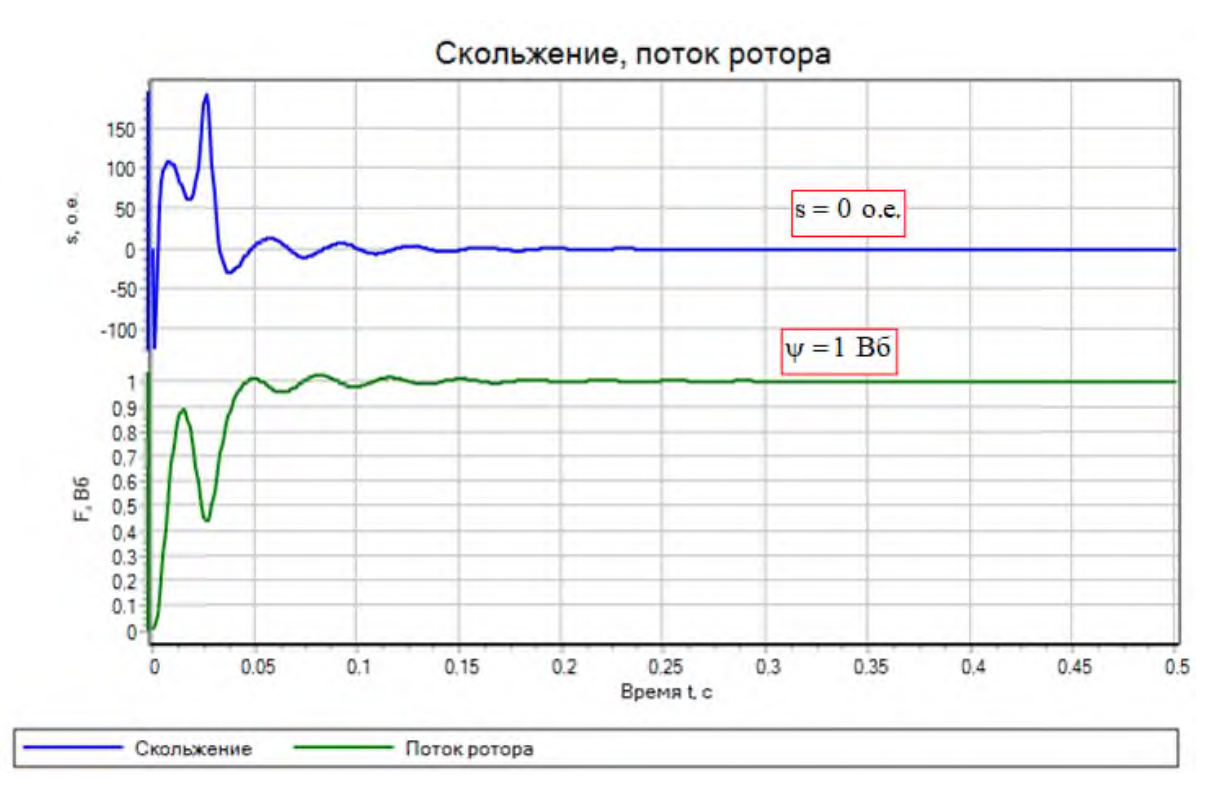

Рисунок 60 - Графики скольжения и потока ротора

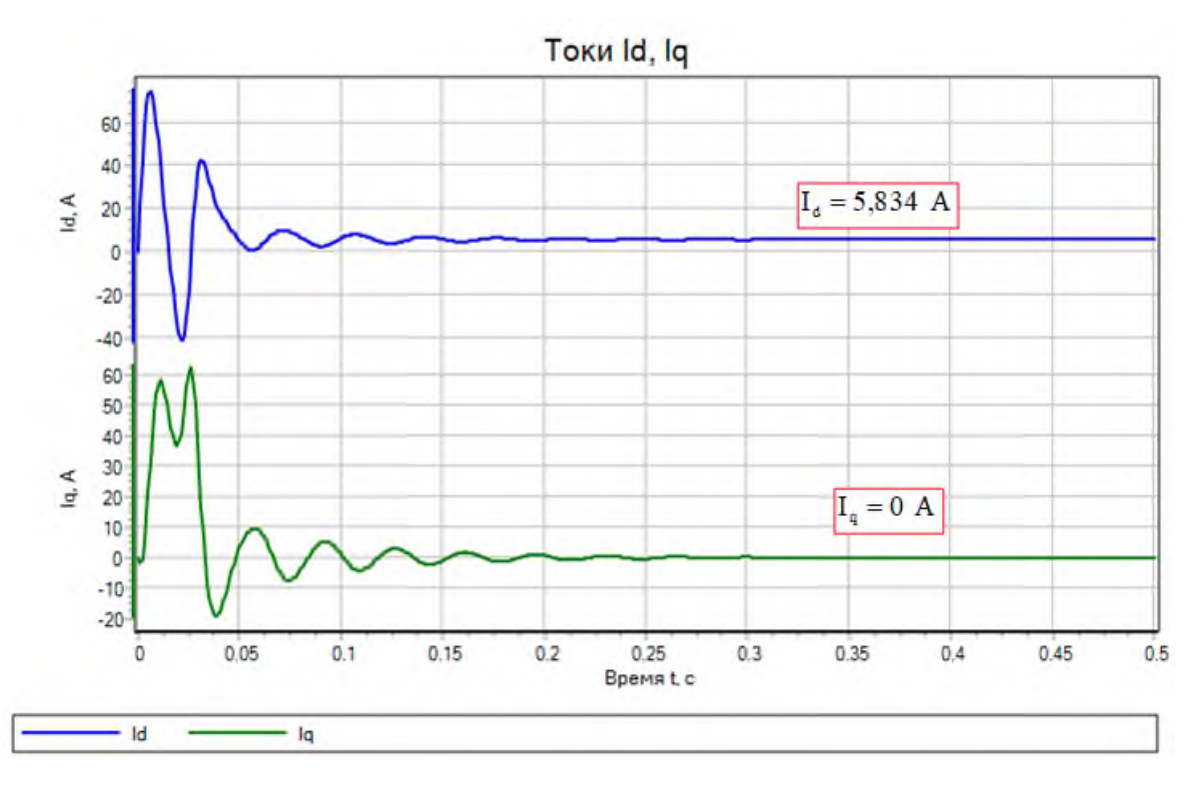

Рисунок 61 - Графики тока статора, ориентированные по осям d q

На рисунке 61 придавлены графики тока во вращающейся системе координат. Значение тока  $I_d = 5,834$  А характеризует значение тока холостого хода. Преобразователи координат в данном примере встроены в модель асинхронного двигателя и недоступны для просмотра.

Математическое описание представлено подробно в [4].

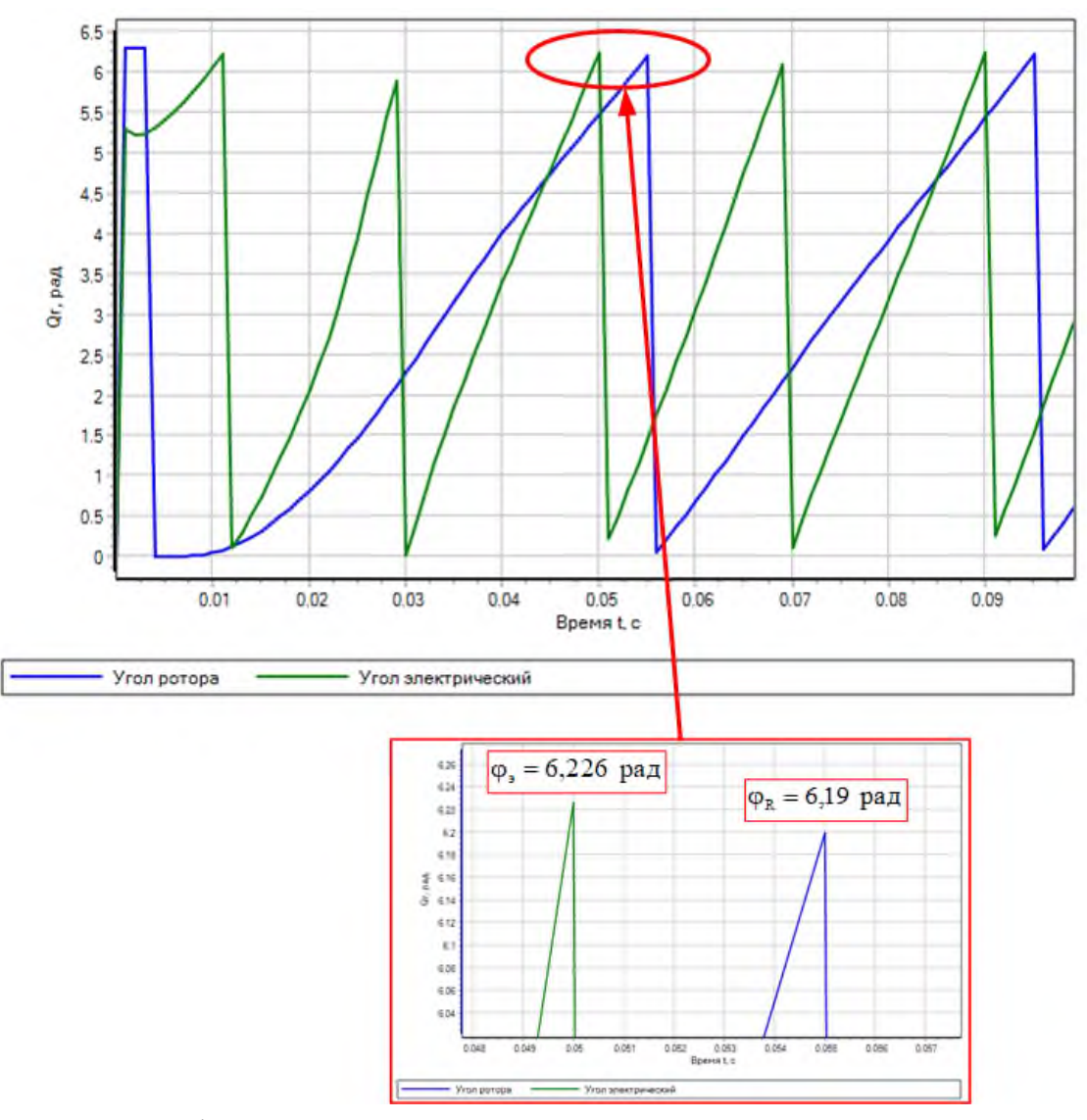

Рисунок 62 Графики электрического угла поля и углового положения ротора

Графики углов поля и положения ротора наглядно показывают, что ротор отстает от поля статора по времени. По числовым значения они несколько ниже чем  $2\pi$ , что определяется режимом работы – неидеальным холостым ходом.

### **Список использованных источников**

<span id="page-48-0"></span>1. Асинхронные двигатели серии 4А: справочник /А. Э. Кравчик, М. М. Шлаф, В. И. Афонин, Е. А. Соболенская. Москва : Энергоатомиздат, 1982.– 504 с.

2. Гайдук, А. Р. Применение программного пакета SimInTech для изучения теории автоматического управления : учебное пособие / А. Р. Гайдук, Т. А. Пьявченко ; Южный федеральный университет. – Ростов-на-Дону ; Таганрог : Южный федеральный университет, 2021. – 133 с. – Режим доступа: по подписке. – URL: [https://biblioclub.ru/index.php?page=book&id=691095.](https://biblioclub.ru/index.php?page=book&id=691095) – ISBN 978- 5-9275-3862-1.

3. Карташов, Б. А. Среда динамического моделирования технических систем SimInTech: практикум по моделированию систем автоматического регулирования / Б. А. Карташов, О. С. Козлов. Е.А. Шабаев, А. М. Щекатуров. Москва : ДМК пресс, 2017. – 424 с. – ISBN 978-5-97060-482-3.

4. Калачёв, Ю. Н. SimInTech: Моделирование в электропроводе /Ю. Н. Калачёв. Москва : ДМК Пресс, 2019. – 98 с. – ISBN 978-5-97060-766-4.

5. Симаков, Г. М. Моделирование электромеханических процессов : учебное пособие / Г. М. Симаков, Ю. П. Филюшов. – Новосибирск : Золотой колос, 2014. – 131 с. – Режим доступа: по подписке. – URL: [https://biblioclub.ru/index.php?page=book&id=278196.](https://biblioclub.ru/index.php?page=book&id=278196)

6. Чернышев, А. Ю. Электропривод переменного тока : учебное пособие / А. Ю. Чернышев, Ю. Н. Дементьев, И. А. Чернышев. – 2-е изд. – Томск : Издательство Томского политехнического университета, 2015. – 210 с. – Режим доступа: по подписке. – URL: [https://biblioclub.ru/index.php?page=book&id=442089.](https://biblioclub.ru/index.php?page=book&id=442089)

# МАЖИРИНА РАИСА ЕВГЕНЬЕВНА

# **КОМПЬЮТЕРНОЕ МОДЕЛИРОВАНИЕ ЭЛЕКТРОПРИВОДОВ (ЧАСТЬ 1)**

Практикум для студентов направления подготовки 13.03.02 Электроэнергетика и электротехника, всех форм обучения

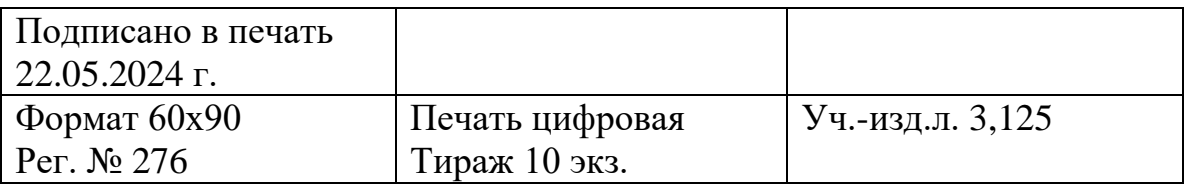

ФГАОУ ВО Национальный исследовательский технологический университет «МИСИС» Новотроицкий филиал

462359, Оренбургская обл., г. Новотроицк, ул. Фрунзе, 8.

E-mail: [nf@misis.ru](mailto:nf@misis.ru)

Контактный тел. 8 (3537) 679729.